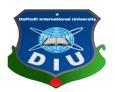

# **Daffodil International University**

# **Department Of Software Engineering, FSIT**

SWE-431 Project/Thesis

**Project Documentation** 

# **Audit Application**

Supervised by:

Mr. Iftekharul Alam Efat

Lecturer Department of SWE Daffodil International University

# **Submitted By**

Bishawjet Banik

Id: 142-35-707 Department of SWE Daffodil International University

#### Acknowledgement

At first I am very grateful to my Almighty that he have given me a chance to walk through final year. In my previous year of my university life I have learnt politeness, morality and etc. For this I am thankful to all of my teachers.

I am very grateful to my father, he always inspires me and always gives value to my opinion. My mother, who is an ideal women to me and my favourite person, has always given me courage and immense love. I am very thankful to parents for their immense love and affection.

I am very grateful to my supervisor, **Mr. Iftekharul Alam Efat** for giving a chance to work with this project and also thankful to BPWN organization. In the time of working with this project sometimes I got some obstacles. For overcoming from this obstacles, some of my friends are always there besides me. Specially, I am very thankful to my friend **MD. Moshiul Islam Dinner**, who always gives me courage to walk and I have learnt many things from him.

| Chapter-1  | Introduction                       | 7  |
|------------|------------------------------------|----|
| 1.2 Purpos | se                                 | 9  |
| 1.2.1 Ba   | ackground:                         | 9  |
| 1.2.2 Be   | enefits:                           | 9  |
| 1.3 Stakeł | nolders:                           | 9  |
| 1.4 Propos | se System Model                    | 10 |
| 1.5 System | n process:                         | 11 |
| 1.6 Projec | t Schedule                         |    |
| 1.6.1 G    | antt chart                         |    |
| 1.6.2 M    | ilestones/Deliverables             | 13 |
| Chapter-2  | Requirement Specification          | 14 |
| 2.1 Functi | onal Requirements                  | 15 |
| 2.1.1 Re   | ecording Income                    | 15 |
| 2.1.2 Re   | ecording Expense                   | 15 |
| 2.1.3 M    | embership Fees                     | 15 |
| 2.1.4 Su   | immary of Income and Expense       | 15 |
| 2.1.5 D    | ue Report                          | 16 |
| 2.1.6 M    | ember Registration                 | 16 |
| 2.1.7 M    | ember List                         | 16 |
| 2.1.8 In   | come List                          | 16 |
| 2.1.9 Ex   | xpense List                        | 16 |
| 2.1.10 7   | Fransaction Details                | 17 |
| 2.1.11 A   | Adding Category                    | 17 |
| 2.1.12 F   | Financial Year                     | 17 |
| 2.1.13 0   | Dpen and Close Financial Year      | 17 |
| 2.1.14 N   | Member Profile                     | 17 |
| 2.1.15 H   | Edit Option                        |    |
| 2.1.16     | Printing Option                    |    |
| 2.2 Perfor | mance Requirements:                |    |
| 2.2.1 Sp   | beed and latency requirements      |    |
| 2.2.2 Pr   | recision and accuracy requirements | 19 |
| 2.2.3 Ca   | apacity Requirements               | 19 |
| 2.3 Depen  | dability requirements              | 19 |
| 2.3.1 Re   | eliabili                           |    |

### **Table of Contents**

| ty and availability                                    | 19 |
|--------------------------------------------------------|----|
| 2.3.2 Robust and fault tolerance requirements          | 20 |
| 2.3.3 Safety critical requirements                     | 20 |
| 2.4 Maintainability and supportability                 | 20 |
| 2.4.1 Maintenance requirements                         | 20 |
| 2.4.2 Supportability Requirements Specification        | 20 |
| 2.4.3 Adaptability requirements                        | 21 |
| 2.5 Security requirements                              | 21 |
| 2.5.1 Access requirements                              | 22 |
| 2.5.2 Integrity requirements                           | 22 |
| 2.5.3 Privacy requirements                             | 22 |
| 2.6 Usability and human integrity requirements         | 22 |
| 2.6.1 Ease of use requirements                         | 23 |
| 2.6.2 Understandability and Politeness Requirements    | 23 |
| 2.6.3 Accessibility Requirements                       | 23 |
| 2.6.4 User Documentation                               | 23 |
| 2.7 Look and Feel                                      | 23 |
| 2.7.1 Appearance Requirements                          | 24 |
| 2.7.2 Style Requirements                               | 24 |
| 2.8 Operational and Environmental Requirements         | 24 |
| 2.8.1 Expected Physical Requirements                   | 24 |
| 2.8.2 Requirement for Interfacing with Adjacent System | 24 |
| 2.8.3 Release Requirements                             | 25 |
| 2.9 Legal Requirements                                 | 25 |
| 2.9.1 Compliance Requirements                          | 25 |
| 2.9.2 Standard Requirements                            | 25 |
| Chapter-3 Requirements Analysis                        |    |
| 3.1 Use Case Diagram                                   | 27 |
| 3.1.1 Income Insert and Edit                           |    |
| 3.1.2 Income List                                      |    |
| 3.1.3 Expense insert and edit                          |    |
| 3.1.4 Expense list                                     |    |
| 3.1.6 FDR                                              |    |
| 3.1.7 Member Registration                              |    |
| 3.1.8 Member List and Profile                          |    |

| 3.1.9 Member Fees                                                    |    |
|----------------------------------------------------------------------|----|
| 3.2 Activity Diagram                                                 |    |
| 3.2.1 Income activity                                                |    |
| 3.2.2 Expense Activity                                               |    |
| 3.2.3 Account Summary Activity                                       |    |
| 3.2.4 Member Registration Activity                                   | 40 |
| 3.2.5 Member Fees Activity                                           | 41 |
| 3.3 Sequence Diagrams                                                |    |
| 3.3.1 Income Sequence                                                |    |
| 3.3.2 Expense Sequence                                               | 43 |
| 3.3.3 Account-Summary sequence                                       | 44 |
| 3.3.4 Member Registration Sequence                                   | 45 |
| 3.3.5 Member Fees Sequence                                           | 46 |
| Chapter-4 Design and Development                                     |    |
| 4.1 Development tools and technology                                 | 49 |
| 4.1.1 User interface technology                                      |    |
| 4.1.2 Implemented tools and platform                                 | 50 |
| 4.3 Class Diagram                                                    |    |
| 4.4 Database Diagram                                                 | 53 |
| Chapter-5 Test Plan                                                  | 54 |
| 5.1 Testing Features                                                 | 55 |
| 5.1.1 Features To Be Tested                                          | 56 |
| 5.2 Testing Strategy                                                 | 57 |
| 5.2.1 Test approach                                                  | 57 |
| 5.3 Testing Schedule                                                 |    |
| 5.4 Trace Ability Matrix                                             | 60 |
| 5.5 Testing Environment                                              | 61 |
| 5.6 Test Cases                                                       | 61 |
| 5.6.1 Log In                                                         |    |
| 5.6.2 File Size                                                      | 63 |
| 5.6.3 Required Input Field in All Pages                              | 64 |
| 5.6.4 Check Equal Total Amount in Member-Fees Page                   | 65 |
| 5.6.5 Getting Actual Data Based on Financial Year in Account Summary | 66 |
| 5.6.6 Checking Editable and Not Editable                             | 67 |
| 5.6.7 Checking Due Subscription Fees Members                         | 68 |

| 5.6.8 Open and Close Financial Year       | 69 |
|-------------------------------------------|----|
| 5.6.9 Checking Summation of Balance Sheet | 70 |
| Chapter-6 User Manual                     | 71 |
| 6.1 Log In page                           | 72 |
| 6.2 Home Page                             | 73 |
| 6.3 General Income Page                   | 74 |
| 6.4 Expanse Page                          | 75 |
| 6.5 Account Summary                       | 76 |
| 6.6 Membership Fees                       | 77 |
| 6.7 Member Registration                   | 78 |
| 6.8 Configuration Page                    | 79 |
| 6.9 Add-Category                          | 80 |
| 6.10 Financial Year Page                  | 81 |
| 6.10.1 Add Financial Year                 | 81 |
| 6.10.2 Close Financial Year               | 81 |
| 6.10.3 Set Financial Year                 | 82 |
| 6.11 FDR                                  | 83 |
| 6.12 Balance Sheet                        |    |
| 6.13 Report Page                          |    |
| 6.13.1 Income List                        |    |
| 6.13.2 Expense List                       |    |
| 6.13.3 FDR List                           |    |
| 6.13.4 Member List                        |    |
| Chapter-7 Conclusion                      | 91 |
| 7.1 Project Summary                       | 92 |
| 7.2 Limitations                           | 92 |
| 7.3 Obstacles and Achievements            | 93 |
| 7.4 Future Scope                          | 93 |
| 7.5 References                            | 93 |

# List of Figures

| Figure-1.1: Propose System Model          | 10 |
|-------------------------------------------|----|
| Figure 1.2: System Process Model          | 11 |
| Figure-1.3: Gantt Chart                   | 12 |
| Figure-3.1: Use-Case Diagram              | 27 |
| Figure-3.2: Income Activity               | 37 |
| Figure-3.3: Expense Activity              | 38 |
| Figure-3.4: Account Summary Activity      | 39 |
| Figure-3.5: Member Registration Activity  | 40 |
| Figure-3.6: Member Fees Activity          | 41 |
| Figure-3.7: Income Sequence               | 42 |
| Figure-3.8: Expense Sequence              | 43 |
| Figure-3.9: Account Summary Sequence      | 44 |
| Figure-3.10: Member Registration Sequence | 45 |
| Figure-3.11: Member Fees Sequence         | 46 |
| Figure-3.12: FDR Sequence                 | 47 |
| Figure-4.1: Class Diagram                 | 52 |
| Figure-4.2: Database Diagram              | 53 |

Chapter-1 Introduction

#### 1.1 Overview:

Audit application, totally web based software, is a running project of Bangladesh police women network (BPWN). I am very privileged to work with this project. By keeping the records of accounting information and member's information in online, this project will help BPWN organization. Before this project, they need to keep their records on paper or on something else. To keep record on paper is so expensive as well as time-consuming. By the help of this project they will get rid from both of the problem.

This project is only usable for BPWN'S members and audit person, who will maintain project this project by keeping the records. To use this project both of the person, audit person and BPWN'S members need to log In with separate username and password. If audit person log in with BPWN'S members username and password he will not able to log in. So he need his username and password to log in and maintain the project. BPWN'S members can only see the account summary, transaction details etc. and can also print a record. But he will not able to insert or update any data in this project. System will get automatically a financial year by the time of users log in. Then at the time of inserting any record, all the records will save on the basis of that financial year. If any financial year will not open, system will automatically redirect to the financial open page. After opening a financial year, audit person will able to insert their records. A summary will generate against a financial year.

Audit person will not be able to update the previous year record. At the end of the year, by closing the financial year, that financial year will be a previous year. In member's info part, users will able to see all the members' details. And also see due subscription member's name. There is a subscription fee, help BPWN organization to run and develop. Subscription fee, denoted as their income, is a fixed amount of money for all the members of BPWN order by their police post. In this way this project will help BPWN organization to keep records safe and secure.

#### **1.2 Purpose**

Audit application is for keeping records of incomes, expenses and member info, in a word this application is for accounting purpose.

#### **1.2.1 Background:**

BPWN organization, has income from different source, has expense in arranging different programs and doing many productive things. They have to keep this income and expense on the papers. In a traditional way, to keep records on papers is very expensive and is also time-consuming. To get rid from this problem, they proposed a software for them to my supervisor Iftekhar Alam Efat, then my teacher has given me an opportunity to work with this project.

#### **1.2.2 Benefits:**

Audit application is very beneficial for BPWN organization because:-

- **1.** It consume time and money.
- 2. It will generate reports automatically.
- 3. BPWN members can see their income and expenses anytime.
- 4. If their income is less expense, they can be aware.
- 5. Easy to find out any members details at any time.
- 6. Easy to find out which members did not reimburse their subscription fees.
- 7. This software is easy to use.
- 8. This software is safe and secure.

#### **1.3 Stakeholders:**

There are many members associate with this project. They have helped to develop the system directly or indirectly.

#### **Internal Stakeholders:**

- **1.** Audit person
- 2. BPWN members
- 3. Technical engineers

#### **External Stakeholders:**

1. Bangladesh Police

#### **1.4 Propose System Model**

For developing audit application system I have proposed a system model. This model will clarify the system in a brief.

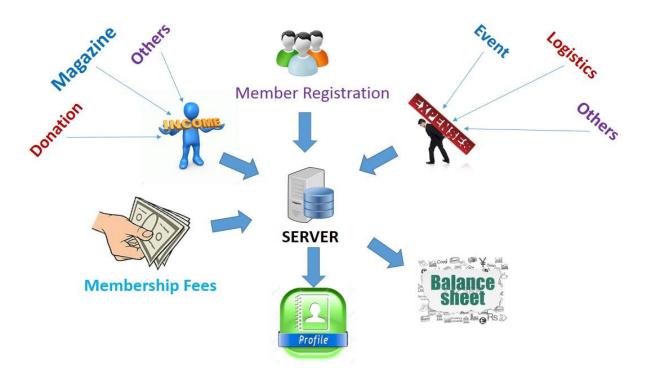

**Figure-1.1: Propose System Model** 

In this system income will come from different category. To input an amount first audit person should select the category first. And user also need to a financial year. All the income data will save against a financial year. Membership fees is denoted as an income. In membership fees one or many members can reimburse their fixed amount of money at a time. If total amount of money will not match with selected members amount system will give any chance to save. So, the income account will not be at sixes and sevens. In expense, members can expense in different category. This system will allow user to insert categories wise amount at a time. After inserting income and expense data, users see a summary based on incomes and expenses data. Users will be notified if the income amount is less than expense amount. And users will also see the transaction details and print them in a pdf format. Audit person and the members of BPWN will able to see registered members profile only. If a new member come she need to register herself first. After that she will able to see her profile. Members will see ID, Name, Picture, Working area, Post, Rank.

#### **1.5 System process:**

The following model depicts, how this audit application work and also show its process.

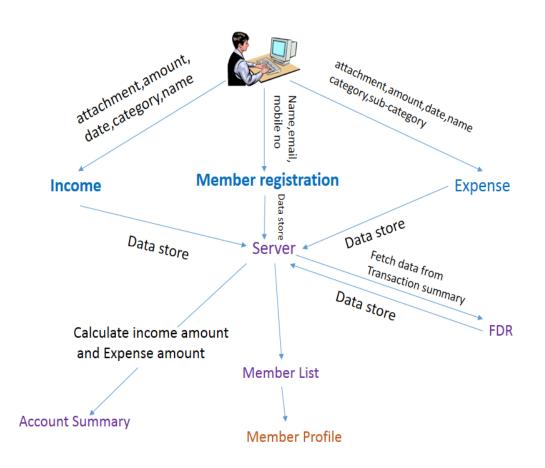

Figure 1.2: System Process Model

### **1.6 Project Schedule**

For developing project or something else, schedule helps for proper planning. I also make a schedule for developing and executing my project properly.

#### 1.6.1 Gantt chart

Stakeholders will get a clear view of this project, about its completion time by seeing the following gantt chart.

| Activities           |                         | W1 | W2 | W3 | W4 | W5 | W6 | W7 | W8 | W9 | W10 | W11 | W12 | W13 | W14 | W15 | W16 |
|----------------------|-------------------------|----|----|----|----|----|----|----|----|----|-----|-----|-----|-----|-----|-----|-----|
| Planning             | Ideas                   |    |    |    |    |    |    |    |    |    |     |     |     |     |     |     |     |
|                      | Problem definition      |    |    |    |    |    |    |    |    |    |     |     |     |     |     |     |     |
|                      | Proposal planning       |    |    |    |    |    |    |    |    |    |     |     |     |     |     |     |     |
| Requirements         | Requirement engineering |    |    |    |    |    |    |    |    |    |     |     |     |     |     |     |     |
|                      | Requirement analysis    |    |    |    |    |    |    |    |    |    |     |     |     |     |     |     |     |
| QA-1                 | Quality assurance       |    |    |    |    |    |    |    |    |    |     |     |     |     |     |     |     |
| System design        | Sketching               |    |    |    |    |    |    |    |    |    |     |     |     |     |     |     |     |
|                      | Design specification    |    |    |    |    |    |    |    |    |    |     |     |     |     |     |     |     |
|                      | DB design               |    |    |    |    |    |    |    |    |    |     |     |     |     |     |     |     |
| Implementatio<br>n-1 | Audit module            |    |    |    |    |    |    |    |    |    |     |     |     |     |     |     |     |
| QA-2                 | Test cases              |    |    |    |    |    |    |    |    |    |     |     |     |     |     |     |     |
| Implementatio<br>n-2 | Users module            |    |    |    |    |    |    |    |    |    |     |     |     |     |     |     |     |
|                      | Business logic          |    |    |    |    |    |    |    |    |    |     |     |     |     |     |     |     |
| Testing              | Unit testing            |    |    |    |    |    |    |    |    |    |     |     |     |     |     |     |     |
|                      | Blackbox testing        |    |    |    |    |    |    |    |    |    |     |     |     |     |     |     |     |
| Delivery             | Software release        |    |    |    |    |    |    |    |    |    |     |     |     |     |     |     |     |

Figure-1.3: Gantt Chart

Buffer time

### **1.6.2 Milestones/Deliverables**

Milestones, a timeline of a project, will clarify the task. This project milestones are as follows:

| Task No | Task Name                           | Time   |
|---------|-------------------------------------|--------|
| 1       | Requirements gathering and analysis | 2 week |
| 2       | Sketching the overall system        | 1 week |
| 3       | Database design                     | 1 week |
| 4       | UI design                           | 1 week |
| 5       | Implementing the business logic     | 1 week |
| 6       | Testing                             | 3 week |
| 7       | Evaluating the project              | 1 week |

Chapter-2

**Requirement Specification** 

### **2.1 Functional Requirements**

The whole project have to develop on the basis of the following requirements.

| FR-1         | Recording Income                                                                                                    |
|--------------|----------------------------------------------------------------------------------------------------|
| Description  | There are many income source of Bangladesh police women network.<br>Like income from monthly magazine, donation, membership fee and<br>etc. All these things have to record on the database. |
| Stakeholders | BPWN members, Bank, Audit related members.                                                                                                    |

### 2.1.1 Recording Income

### 2.1.2 Recording Expense

| FR-2         | Recording Expense                                                                                                    |
|--------------|----------------------------------------------------------------------------------------------------|
| Description  | Like Income, they have many field to expense money, such as they<br>have programme, for arranging this programme they will expense in<br>decoration, crest to give their members and etc. All this things should<br>have to record. |
| Stakeholders | BPWN members, expense medium, audit related members.                                                                                                    |

### 2.1.3 Membership Fees

| FR-3         | Membership fees                                                                                                    |
|--------------|----------------------------------------------------------------------------------------------------|
| Description  | All the members of BPWN, have a yearly subscription fees. This subscription fee has a specific amount on the members rank wise. Members can give one or more membership fees altogether at a time. |
| Stakeholders | BPWN members, Bank, Audit person                                                                                                    |

### 2.1.4 Summary of Income and Expense

| FR-4         | Summary of income and expense                                                                                                    |
|--------------|----------------------------------------------------------------------------------------------------|
| Description  | After record their income and expense, they will see from where they<br>got income and spend their money. And also they can see total amount<br>and they will get an alert if the income amount is less then expense<br>amount. |
| Stakeholders | BPWN members, audit person                                                                                                    |

### 2.1.5 Due Report

| FR-5         | Due Report                                                                   |
|--------------|------------------------------------------------------------------------------|
| Description  | The members, who will not submit their subscription fees will marked as due. |
| Stakeholders | BPWN members, audit person                                                   |

### 2.1.6 Member Registration

| FR-6         | Member Registration                                                                            |
|--------------|------------------------------------------------------------------------------------------------|
| Description  | They can add new members in their organization. To be a member,<br>member have to be a police. |
| Stakeholders | New BPWN members, audit person                                                                 |

### 2.1.7 Member List

| FR-7         | Member List                                     |
|--------------|-------------------------------------------------|
| Description  | Should have a field to see all members of BPWN. |
| Stakeholders | BPWN members                                    |

### 2.1.8 Income List

| FR-8         | Income List                                                                                   |
|--------------|-----------------------------------------------------------------------------------------------|
| Description  | Income list will count as a report. On report they can see all the income source and details. |
| Stakeholders | BPWN members, audit person                                                                    |

# 2.1.9 Expense List

| FR-9         | Expense List                |
|--------------|-----------------------------|
| Description  | Same as income list         |
| Stakeholders | BPWN members, audit person. |

### **2.1.10 Transaction Details**

| FR-10        | Transaction Details                                                                                                    |
|--------------|----------------------------------------------------------------------------------------------------|
| Description  | Members can see the details of their transactions, like after inserting<br>the income and expense member will see date, medium, category,<br>attachment and etc. |
| Stakeholders | BPWN members, audit person.                                                                                                    |

### 2.1.11 Adding Category

| FR-11        | Adding category                                                                                                    |
|--------------|----------------------------------------------------------------------------------------------------|
| Description  | There will be some income and expense category which will be<br>predefined. If the category will exist audit person can add it. |
| Stakeholders | Audit person.                                                                                                    |

### 2.1.12 Financial Year

| FR-12        | Financial Year                                                                                     |
|--------------|----------------------------------------------------------------------------------------------------|
| Description  | Income, expense and member registration record will save and show<br>on basis of a financial year. |
| Stakeholders | BPWN members, audit person.                                                                        |

# 2.1.13 Open and Close Financial Year

| FR-13        | Open and close financial year                                 |
|--------------|---------------------------------------------------------------|
| Description  | There will have an option to open and close a financial year. |
| Stakeholders | Audit person.                                                 |

#### 2.1.14 Member Profile

| FR-14        | Member profile                                                                                                    |
|--------------|----------------------------------------------------------------------------------------------------|
| Description  | Member details like members post, rank, mobile number, email,<br>working area all these details will show on this field. |
| Stakeholders | BPWN members, audit person.                                                                                              |

#### 2.1.15 Edit Option

| FR-15        | Edit Option                                                                                                    |
|--------------|----------------------------------------------------------------------------------------------------|
| Description  | In the time of inserting the data audit person can make mistake on<br>typing, so there should have an option for correction the mistake. |
| Stakeholders | BPWN members, audit person.                                                                                                    |

#### 2.1.16 Printing Option

| REQS-16      | Printing option                                                                                                  |
|--------------|----------------------------------------------------------------------------------------------------|
| Description  | If the members of BPWN want to print the transaction detail and account summary then they will be able to print. |
| Stakeholders | BPWN members, audit person.                                                                                      |

#### 2.2 Performance Requirements:

It's very important to maintain the performance of the project. To ensure a good performance, this project have to meet some requirements which will ensure a good performance.

### 2.2.1 Speed and latency requirements

While inserting or viewing the system in the browser, system need a minimum amount of speed to perform the task.

| SLR-1        | The system will be faster                                                                                                    |
|--------------|----------------------------------------------------------------------------------------------------|
| Description  | While the audit person and members of BPWN browsing the system<br>the system will be up. It also depends on audit person and members of<br>BPWN'S internet connection. |
| Stakeholders | Audit person and BPWN'S members                                                                                                    |

### **2.2.2 Precision and accuracy requirements**

System have to ensure the precision and accuracy of the data.

| PAR-1        | Data accuracy                                                                                                    |
|--------------|----------------------------------------------------------------------------------------------------|
| Description  | Data should have to accurate at the time of inputting. If the data will<br>not accurate system will not allow to save the data. Like in the<br>membership fees, if total inputting amount will not match with total<br>amount of selecting member's fees, system will not allow to save. |
| Stakeholders | Audit person and BPWN'S members                                                                                                    |

#### **2.2.3 Capacity Requirements**

System is able to manage all the inserting data of audit person

| CR-1         | The system will manage all the inserting data in database.                                      |
|--------------|-------------------------------------------------------------------------------------------------|
| Description  | Data of income, expense, membership fees, member information will<br>be stored in the database. |
| Stakeholders | Audit person                                                                                    |

### 2.3 Dependability requirements

By the terms of dependability, it does not mean that this project is totally rely on something. Here, dependability means the running time of this project.

### 2.3.1 Reliability and availability

In order to support global and smooth operations the system must be available around the clock. On the other hand most services in this system are not mission-critical.

| RAR-1        | The system must be available 24x7                          |
|--------------|------------------------------------------------------------|
| Description  | • The system must be available 24 hours in a day           |
|              | • The system must be updated regularly                     |
|              | • The system must generate report and other things un time |
| Stakeholders | Audit person                                               |
|              | • BPWN'S members                                           |

#### 2.3.2 Robust and fault tolerance requirements

In every system, there will have some person for destroying something. System will have to handle this type of person easily.

| RFT-1        | The system handles over access and system errors                                                   |
|--------------|----------------------------------------------------------------------------------------------------|
| Description  | Sometimes multiple user can over access to this system. The system can handle multiple user access |
| Stakeholders | N/A                                                                                                |

#### **2.3.3 Safety critical requirements**

There are no specific safety critical requirements

#### 2.4 Maintainability and supportability

To look after or maintain and support the project some person have to associate with this project.

#### **2.4.1** Maintenance requirements

| MR-1         | System helps to update the accounts information and member<br>info at any time                     |
|--------------|----------------------------------------------------------------------------------------------------|
| Description  | Audit person can insert income, expense, member info. This data will stored and update at any time |
| Stakeholders | Audit person                                                                                       |

#### 2.4.2 Supportability Requirements Specification

**SRS-1.** In order to understand the system's behavior on a technical support required by the system operator. The reason for reading them might be

**SRS-2.** System malfunction has occurred and the system operator has to find the exact point of time when this happened

**SRS-3.** System produces wrong results and the developers must be able to reproduce the data flow through the system

**SRS-4.** Hacker tried to breach the system's security mechanisms and the system operator must understand what he did

#### 2.4.3 Adaptability requirements

There are no specific adaptability Requirements.

#### **2.5 Security requirements**

There are no access requirements beside those that have been outlined in the below:

SR-1. Log in as an audit personSR-2. Log in as a BPWN'S memberSR-3. Log out as an audit personSR-4. Log out as a BPWN'S member

To get access to this system or a specific module the system must provide a central authentication mechanism. In order to prevent anyone to exploit stolen participants all participants password must be encrypted in hash process.

#### **2.5.1 Access requirements**

To get access to the system, the system provides authorization/authentication way. This system uses various modules.

| AR-1         | The system provides security strategies.                                                                     |
|--------------|----------------------------------------------------------------------------------------------------|
| Description  | The system is designed in way that allows all modules to access a mechanism that provides security services. |
| Stakeholders | <ul><li>Audit person</li><li>BPWN'S members</li></ul>                                                        |

#### **2.5.2 Integrity requirements**

To protect credentials of user from being stolen, all passwords are stored in encrypted form. The Requirements significantly reduces the value of stolen user credentials, it's not easy to decrypt the password.

#### **2.5.3 Privacy requirements**

The system provides a protection of the database in the server. However, the system will have to increment this level of protection because of the personal data mode available on the system & the larger share of people that will be having access to it through the system's registration. The user's privacy will be granted by the limited access that the log in process is going to give to the database.

| PR-1         | All data will be protected                                                                |
|--------------|-------------------------------------------------------------------------------------------|
| Description  | The main requirement in the context is the generation of participant's data for analysis. |
| Stakeholders | <ul><li>Audit person</li><li>BPWN'S members</li></ul>                                     |

### 2.6 Usability and human integrity requirements

This system is easy to use and only usable for the members of the BPWN'S organization.

### 2.6.1 Ease of use requirements

| EUR-1        | The system must be usable for participants with all associate stakeholders.                                                                                            |
|--------------|----------------------------------------------------------------------------------------------------|
| Description  | The system indicates the several possibilities that the participants has<br>to go on in using the system. The participants is allowed to undo any<br>of the operation. |
| Stakeholders | <ul><li>Audit person</li><li>BPWN'S members</li></ul>                                                                                                    |

The system is easy to use and can easily be understandable.

### 2.6.2 Understandability and Politeness Requirements

This section describes more requirements of audit person and BPWN'S members to add more features in future

| UPR-1        | The features of participants information                                                                                                    |
|--------------|----------------------------------------------------------------------------------------------------|
| Description  | The system is more efficiently ease of use more added features .The system is understandability for both user. The system will not use any term that is not specified in this system. |
| Stakeholders | <ul><li>Audit person</li><li>BPWN'S members</li></ul>                                                                                                    |

### 2.6.3 Accessibility Requirements

There are no specific accessibility requirements.

#### **2.6.4 User Documentation**

| UDR-1        | The system developer documentation                                                                                                    |
|--------------|----------------------------------------------------------------------------------------------------|
| Description  | To develop my project, audit application, I have specified the requirements of user documentation the team 5-4 are involved to my project documentation. |
| Stakeholders | System Developer                                                                                                    |

### 2.7 Look and Feel

There should not exist any unnecessary things on this project.

### **2.7.1 Appearance Requirements**

It should be clear to audit person which fields need to be filled and which can be left blank in this system.

| AR-1         | Labels of mandatory fields must be bold                                         |
|--------------|---------------------------------------------------------------------------------|
| Description  | Labels of mandatory fields must be bold to identify them as being of mandatory. |
| Stakeholders | Audit person                                                                    |

#### **2.7.2 Style Requirements**

User interface will be web based. For styling the interface and making lucrative, I need to use CSS, CSS framework as bootstrap, JavaScript

| SR-1         | The look and feel must be controllable using style sheet.                                                        |
|--------------|----------------------------------------------------------------------------------------------------|
| Description  | The styling of the elements of the web based user interface will be defined using CSS, JavaScript and bootstrap. |
| Stakeholders | <ul> <li>Audit person</li> <li>BPWN'S members</li> <li>Technical engineer</li> </ul>                             |

### 2.8 Operational and Environmental Requirements

Operational and environmental requirements is very important because this project may not work in every environment and its operation may not accurate in every time.

### 2.8.1 Expected Physical Requirements

There is no specific expected physical requirements.

### 2.8.2 Requirement for Interfacing with Adjacent System

There is no specific interfacing with adjacent system requirements.

#### 2.8.3 Release Requirements

There are no specific release requirements but in the project schedule section it was described briefly.

#### 2.9 Legal Requirements

Fraudulent data and engaging third party software or third person is totally prohibited.

#### **2.9.1** Compliance Requirements

Compliance requirements are only guidelines for compliance with the hundreds of laws and regulations applicable to the specific type assistance used by the recipient, and their objectives are generic in nature due to the large number of federal programs. Each compliance requirement is identified by a letter, in alphabetical order.

#### 2.9.2 Standard Requirements

To comply with the Open Standards Requirement, an "open standard" must satisfy the following criteria. If an "open standard" does not meet these criteria, it will be discriminating against open source developers.

- No Intentional Secrets: The standard MUST NOT withhold any detail necessary for interoperable implementation. As flaws are inevitable, the standard MUST define a process for fixing flaws identified during implementation and interoperability testing and to incorporate said changes into a revised version or superseding version of the standard to be released under terms that do not violate the OSR.
- **Availability**: The standard MUST be freely and publicly available (e.g., from a stable web site) under royalty-free terms at reasonable and non-discriminatory cost.
- **No Agreements**: There MUST NOT be any requirement for execution of a license agreement.

Chapter-3

**Requirements Analysis** 

### 3.1 Use Case Diagram

The following diagram has been depicted with two users. The relationship of different node with this two users clarify the system in brief.

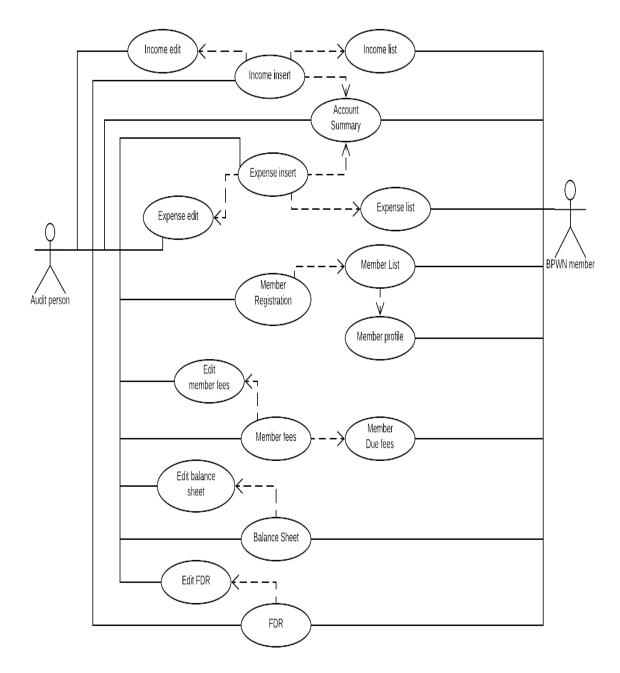

Figure-3.1: Use-Case Diagram

| Use case title                         | Income insert and edit                                                                                                    |
|----------------------------------------|----------------------------------------------------------------------------------------------------|
| Goal                                   | Insert data to database                                                                                                    |
| Preconditions                          | User should authentic herself/himself                                                                                                    |
| Success End<br>Condition               | Organization has income data to insert.                                                                                                    |
| Failed End<br>Condition                | Organization has not send the data yet.                                                                                                    |
| Primary Actors:                        | Audit person.                                                                                                    |
| Secondary Actors:                      | BPWN members.                                                                                                    |
| Trigger                                | Income data comes to audit person                                                                                                    |
| Description / Main<br>Success Scenario | <ul> <li>Audit person can insert income data. At the time of inserting income data, he have to choose financial year.</li> <li>If the audit person make mistake in the time of inputting income data then he can edit that data.</li> </ul> |
|                                        | N/A                                                                                                    |
| Alternative Flows                      |                                                                                                    |
| Quality<br>Requirements                | N/A                                                                                                    |

### **3.1.1 Income Insert and Edit**

### 3.1.2 Income List

| Use case title                            | Income List                                                                            |
|-------------------------------------------|----------------------------------------------------------------------------------------|
| Goal                                      | Showing income list                                                                    |
| Preconditions                             | Must have some income data in the database                                             |
| Success End<br>Condition                  | Members can be clarified about their income                                            |
| Failed End<br>Condition                   | Redirect to general income page                                                        |
| Primary Actors:                           | Audit person.                                                                          |
| Secondary<br>Actors:                      | BPWN members.                                                                          |
| Trigger                                   | Income data comes to audit person                                                      |
| Description /<br>Main Success<br>Scenario | Income list will be viewable for audit person and BPWN member<br>after inserting data. |
| Alternative Flows                         | N/A                                                                                    |
| Quality<br>Requirements                   | N/A                                                                                    |

| Use case title                         | Expense insert and edit                                                                                                    |
|----------------------------------------|----------------------------------------------------------------------------------------------------|
| Goal                                   | Insert data to database                                                                                                    |
| Preconditions                          | User should have to be audit person                                                                                                    |
| Success End<br>Condition               | Organization has income data to insert.                                                                                                    |
| Failed End<br>Condition                | Organization has not send the data yet.                                                                                                    |
| Primary Actors:                        | Audit person.                                                                                                    |
| Secondary Actors:                      | BPWN members.                                                                                                    |
| Trigger                                | Expense data comes to audit person                                                                                                    |
| Description / Main<br>Success Scenario | <ul> <li>BPWN organization can expense their income able money by arranging different type of programme. After expensing money, a list will be given to audit person. Then audit person will insert all that data in the database.</li> <li>Expense will be editable after inserting but will not be editable previous financial year data.</li> </ul> |
| Alternative Flows                      | N/A                                                                                                    |
| Quality<br>Requirements                | N/A                                                                                                    |

# 3.1.3 Expense Insert and Edit

### 3.1.4 Expense list

| Use case title                         | Expense list                                                                                                    |
|----------------------------------------|----------------------------------------------------------------------------------------------------|
| Goal                                   | Showing the expense data                                                                                                    |
| Preconditions                          | User should have to be audit person or BPWN'S member                                                                           |
| Success End<br>Condition               | Users will see list of expense data that have been inserted                                                                    |
| Failed End<br>Condition                | Redirect to the expense page to insert data                                                                                    |
| Primary Actors:                        | Audit person.                                                                                                    |
| Secondary Actors:                      | BPWN members.                                                                                                    |
| Trigger                                | Expense data comes to audit person                                                                                             |
| Description / Main<br>Success Scenario | <ul> <li>Stored expense data will generate as report</li> <li>Members of BPWN and audit person can see it any time.</li> </ul> |
| Alternative Flows                      | N/A                                                                                                    |
| Quality<br>Requirements                | N/A                                                                                                    |

### **3.1.5 Account Summary**

| Use case title                         | Account Summary                                                                                                    |
|----------------------------------------|----------------------------------------------------------------------------------------------------|
| Goal                                   | Showing data by calculating the sum total of income and expense data.                                                                                                    |
| Preconditions                          | Must have some income and expense data on the database                                                                                                    |
| Success End<br>Condition               | Red colour for higher expenses and Green colour for higher incomes.                                                                                                    |
| Failed End<br>Condition                | Redirect to the general income and expense page                                                                                                    |
| Primary Actors:                        | Audit person.                                                                                                    |
| Secondary Actors:                      | BPWN members.                                                                                                    |
| Trigger                                | N/A                                                                                                    |
| Description / Main<br>Success Scenario | After record their income and expense, they will see from where they<br>got income and spend their money. And also they can see total amount<br>and they will get an alert if the income amount is less then expense<br>amount. |
| Alternative Flows                      | N/A                                                                                                    |
| Quality<br>Requirements                | N/A                                                                                                    |

### 3.1.6 FDR

| Use case title                         | FDR                                                                                                    |
|----------------------------------------|----------------------------------------------------------------------------------------------------|
| Goal                                   | Adjusting bank's fixed deposited money with the financial year's additional money                                                                     |
| Preconditions                          | User should have to be audit person                                                                                                    |
| Success End<br>Condition               | A list will generate after inserting FDR data                                                                                                    |
| Failed End<br>Condition                | A new blank form will load                                                                                                    |
| Primary Actors:                        | Audit person                                                                                                    |
| Secondary Actors:                      | N/A                                                                                                    |
| Trigger                                | Fixed amount and principle amount will be adjusted                                                                                                    |
| Description / Main<br>Success Scenario | <ul> <li>A interest will generate against the fixed amount after a year end</li> <li>Principle amount will be calculated with fixed amount</li> </ul> |
| Alternative Flows                      | N/A                                                                                                    |
| Quality<br>Requirements                | N/A                                                                                                    |

| Use case title                         | Member Registration                                                                           |
|----------------------------------------|-----------------------------------------------------------------------------------------------|
| Goal                                   | Inserting member's data to the member table.                                                  |
| Preconditions                          | User should be audit person                                                                   |
| Success End<br>Condition               | Members data will be successfully stored                                                      |
| Failed End<br>Condition                | Audit should check the inserting data and should try again                                    |
| Primary Actors:                        | Audit person.                                                                                 |
| Secondary Actors:                      | N/A                                                                                           |
| Trigger                                | New members data come to audit person hand                                                    |
| Description / Main<br>Success Scenario | If a new member wants to join in BPWN. All the necessary data of new member will be included. |
| Alternative Flows                      | N/A                                                                                           |
| Quality<br>Requirements                | N/A                                                                                           |

# 3.1.7 Member Registration

| Use case title                         | Member List and Profile                                                                          |
|----------------------------------------|--------------------------------------------------------------------------------------------------|
| Goal                                   | Showing members data.                                                                            |
| Preconditions                          | Some data of members of BPWN have to store on the database                                       |
| Success End<br>Condition               | User will see the list and details of BPWN'S members                                             |
| Failed End<br>Condition                | Redirect to the member registration page                                                         |
| Primary Actors:                        | Audit person.                                                                                    |
| Secondary Actors:                      | N/A                                                                                              |
| Trigger                                | New members data come to audit person hand                                                       |
| Description / Main<br>Success Scenario | If a new member wants to join in BPWN. All the necessary data of<br>new member will be included. |
| Alternative Flows                      | N/A                                                                                              |
| Quality<br>Requirements                | N/A                                                                                              |

### **3.1.8 Member List and Profile**

# **3.1.9 Member Fees**

| Use case title                         | Member Fees                                                                                                    |
|----------------------------------------|----------------------------------------------------------------------------------------------------|
| Goal                                   | Inserting income data of member fees.                                                                                                    |
| Preconditions                          | <ul> <li>User should have to be audit person</li> <li>Desired member details should exist on the database</li> <li>Members subscription status should have to be 'N'</li> </ul>                                                                                                    |
| Success End<br>Condition               | Subscription status of paid member will update automatically.                                                                                                    |
| Failed End<br>Condition                | Form will blank and audit person will be requested to insert the data again.                                                                                                    |
| Primary Actors:<br>Secondary Actors:   | Audit person.<br>N/A                                                                                                    |
| Trigger                                | New members data come to audit person hand                                                                                                    |
| Description / Main<br>Success Scenario | <ul> <li>Member fees is defined as income data</li> <li>All member of BPWN have a subscription fees which is to payable around a year</li> <li>One or more members can give their subscription fees at a time at the bank</li> <li>Total paid amount will cross check with the total amount of members who have paid their subscription fees altogether</li> <li>If the cross will correct then the member paid status will update automatically</li> <li>This data will be stored against a financial year</li> </ul> |
| Alternative Flows                      | N/A                                                                                                    |
| Quality<br>Requirements                | N/A                                                                                                    |

# **3.2 Activity Diagram**

Following activity diagrams are precisely depicting the flow of the different state of the project.

#### 3.2.1 Income activity

First state of income activity is inserting data. After that data will be checked. Then if any condition it will check one by one.

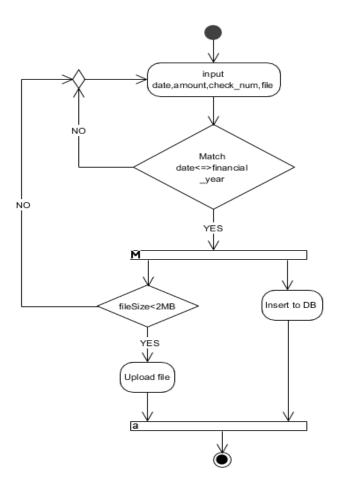

**Figure-3.2: Income Activity** 

## **3.2.2 Expense Activity**

Diagram of expense activity is little bit similler to income activity. In income activity it will not input category but here, it will take this type of input.

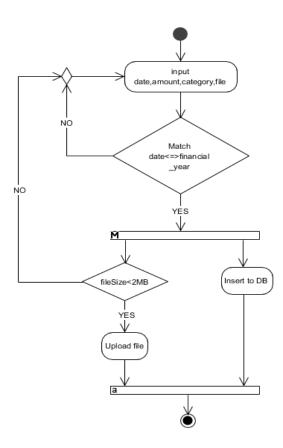

Figure-3.3: Expense Activity

# 3.2.3 Account Summary Activity

In this diagram, it will check the financial year first. If users will not select any financial year it will select a default financial year.

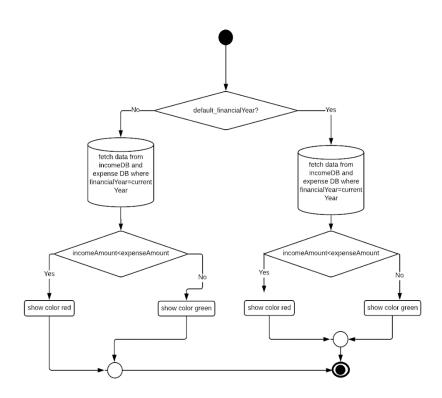

Figure-3.4: Account Summary Activity

# **3.2.4 Member Registration Activity**

After inputting all the member data, here it will check only the file size.

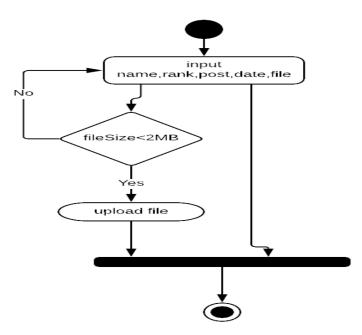

**Figure-3.5: Member Registration Activity** 

# 3.2.5 Member Fees Activity

Here, in this diagram, there will be checked two state.

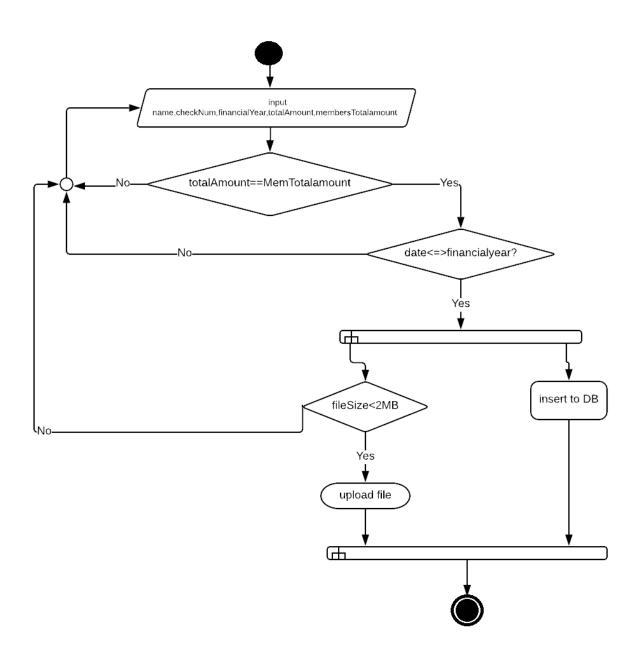

Figure-3.6: Member Fees Activity

## **3.3 Sequence Diagrams**

Data should be flowed sequentially in a project. The following sequential diagrams show the data, in which the data are flowing sequentially.

#### **3.3.1 Income Sequence**

How data flows sequentially in income management, following diagram clarify it clearly.

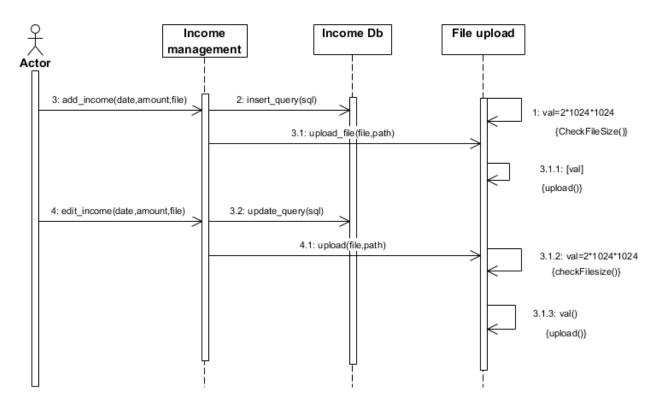

**Figure-3.7: Income Sequence** 

## 3.3.2 Expense Sequence

Expense sequence is as like as income sequence.

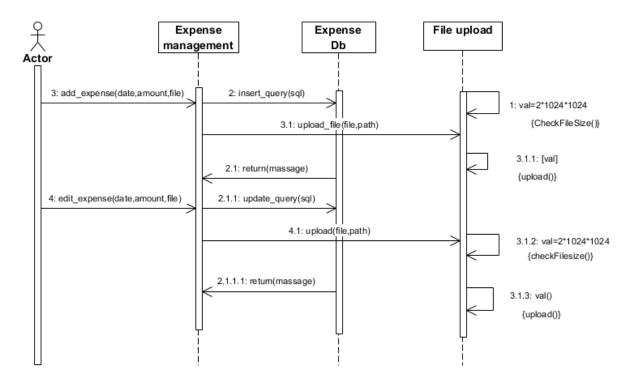

**Figure-3.8: Expense Sequence** 

## 3.3.3 Account-Summary sequence

Data from income DB and expense DB will be fetched first and then it will calculate the data of income DB and expense DB.

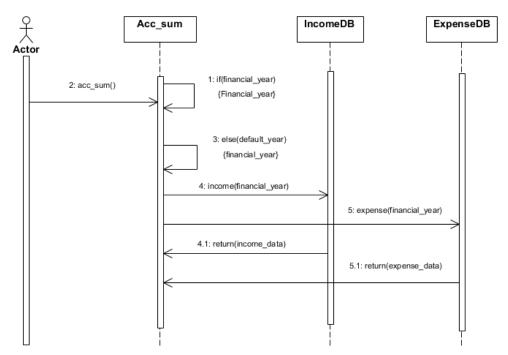

Figure-3.9: Account Summary Sequence

#### 3.3.4 Member Registration Sequence

Members all data that will be inserted by audit person will save in member DB first. Then if any member wanted to see listed member, it will fetched the member's data from member DB.

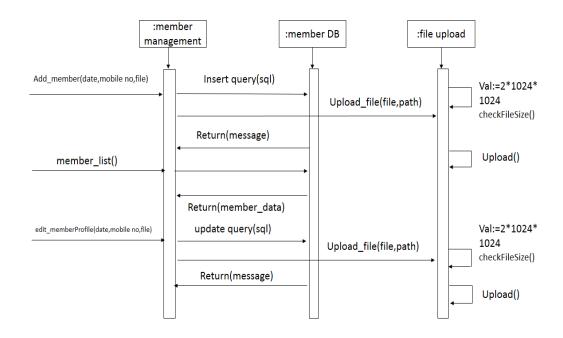

**Figure-3.10: Member Registration** 

#### 3.3.5 Member Fees Sequence

Every members of BPWN has a fixed amount which is payable in every year as their subscription fees.

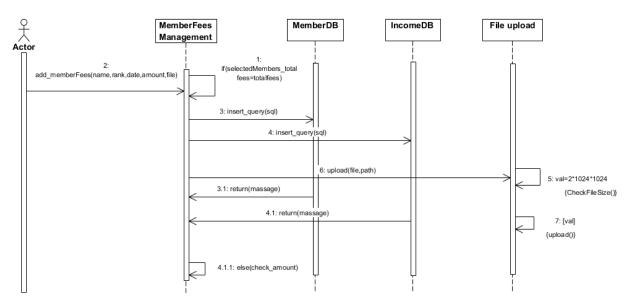

Figure-3.11: Member-Fees Sequence

#### **3.3.6 FDR Sequence Diagram:**

Fixed deposit receipt, stored amount in different bank, will be calculated with the total amount of income DB and expense DB.

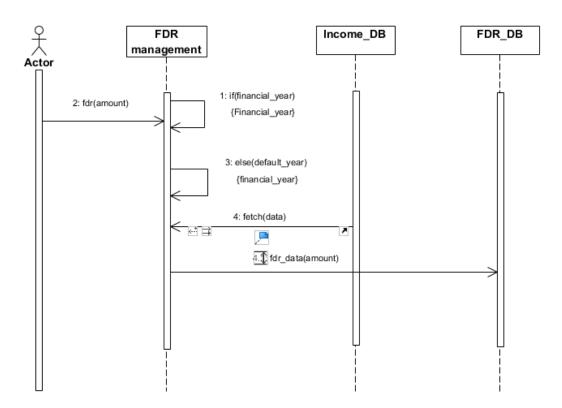

Figure-3.12: FDR Sequence

# Chapter 4 Design and Development

#### 4.1 Development tools and technology

Without using tools, development of software is impossible. There are many tools that I have used to develop this software.

#### 4.1.1 User interface technology

User interface (UI) is everything designed into a system view that which person's associates with this system may like the interface of this system.

# 4.1.1.1 JQuery UI

JQuery is a JavaScript library. JQuery greatly simplifies JavaScript programming. JQuery UI is a curated set of user interface interactions, effects, widgets, and themes built on top of the jQuery JavaScript Library.

Whether you're building highly interactive web applications or you just need to add a date picker to a form control, jQuery UI is the perfect choice. JQuery UI is built for designers and developers alike. We've designed all of our plugins to get you up and running quickly while being flexible enough to evolve with your needs and solve a plethora of use cases.

#### 4.1.1.2 CSS framework or Bootstrap

CSS is a language that describes the style of an HTML document. CSS describes how HTML elements should be displayed. Build responsive, mobile-first projects on the web with the world's most popular front-end component library. Bootstrap is an open source toolkit for developing with HTML, CSS, and JS. Quickly prototype your ideas or build your entire app with our Sass variables and mix INS, responsive grid system, extensive prebuilt components, and powerful plugins built on jQuery.

After adding some classes to existing elements in the HTML-code and altering some CSS code such as removing some values for width given in pixels the site was changing depending on the width of the window. The bootstrap code is included minified, which means that white spaces are removed to make the file size smaller and therefore make the load time faster for the file which improves the load time for the whole page.

The main design that bootstraps ads without specifically adding design to elements is that when hovering over a link. This is fixed with some simple CSS-code added to the CSS-file, unless the bootstrap CSS-file is included after the original, then bootstrap will override the custom ones and the changes will not be seen. Having some basic knowledge about how Bootstrap works before starting to use it would increase the efficiency and speed one might achieve the goal one has in mind for including bootstrap into the project.

#### 4.1.1.3 Programming Language

For developing this system I have use PHP as a programming language. PHP (recursive acronym for *PHP: Hypertext Preprocessor*) is a widely-used open source general-purpose scripting language that is especially suited for web development and can be embedded into HTML. PHP is a server scripting language, and a powerful tool for making dynamic and interactive Web pages.

#### 4.1.2 Implemented tools and platform

The order of execution may vary depending upon the person developing the plan. Some people do better with looking at lots of tools and asking themselves "How can I use these tools to accomplish my goals and which ones do I use?" While others may look at tactics that have been tried and proven successful and determine which tactics best apply to them and their goals. And, many start with developing a sound strategy, then determine which tactics and tools best suits their needs to accomplish their goals.

#### 4.1.2.1 IDE

I have used phpStorm as an IDE for developing this project. jetBrains phpstorm is a commercial cross platform IDE for php built on jet brains interlay idea platform. Phpstorm provides an editor for php, HTML and JavaScript with on the fly code analysis, errors presentation and automated refactoring's for php and JavaScript code. Phpstorm code completion supports php 5.3, 5.4, 5.5, 5.6 & 7.0 including generators co-route lines etc.

It includes a full-fledged SQL editor with editable query results.PhpStorm is built on IntelliJ IDEA, which is written in Java. Users can extend the IDE by installing plugins created for the IntelliJ Platform or write their own plugins. All features available in Webstrom are included in PhpStorm, which adds support for PHP and databases. WebStorm ships with pre-installed JavaScript plugins.

#### 4.1.2.2 Web Server

The Apache HTTP Server Project is an effort to develop and maintain an open-source HTTP server for modern operating systems including UNIX and Windows. The goal of this project is to provide a secure, efficient and extensible server that provides HTTP services in sync with the current HTTP standards.

The Apache HTTP Server was launched in 1995 and it has been the most popular web server on the Internet since April 1996. It has celebrated its 20th birthday as a project in February 2015. The Apache http server is the world's most used web server software.

Originally based on the NCSA HTTP server, development of Apache began in early 1995 after work on the NCSA code stalled. Apache played a key role in the initial growth of the World Wide Web quickly overtaking NCSA HTTP as the dominant HTTP server & has remained most popular since April 1996. The Software is available for a wide variety of operating system besides Unix, including eCom Station, Microsoft windows, Netware open VMS.

#### 4.1.2.3 Database server

MySQL is an open-source relational database management system (RDBMS). I have used MySQL database to store data of my projects data. Because this database server provides huge storage and this server is very easy to use.

#### 4.3 Class Diagram

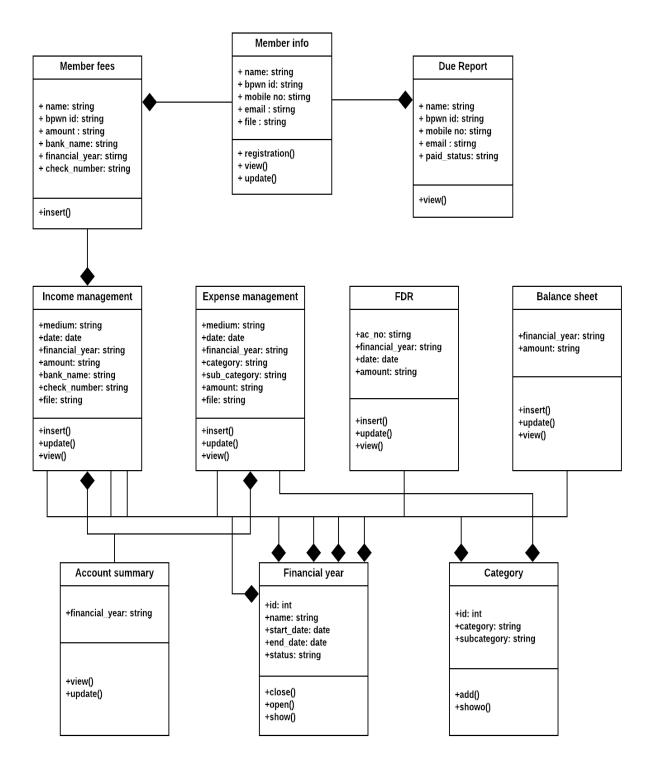

Figure-4.1: Class-Diagram

#### 4.4 Database Diagram

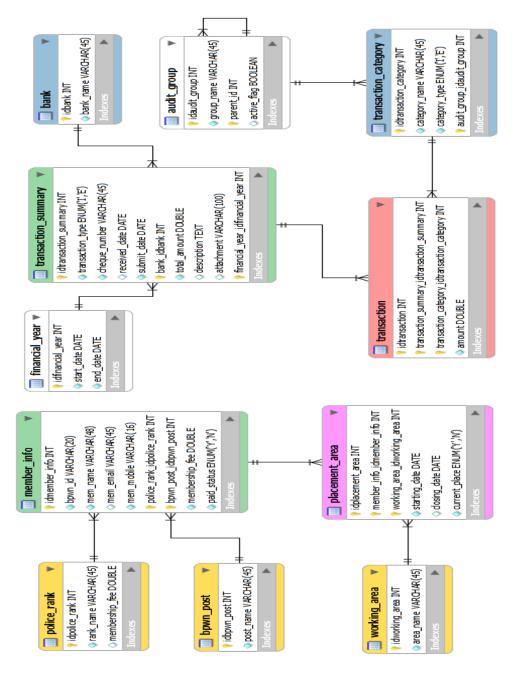

Figure-4.2: Database Diagram

Chapter 5 Test Plan

## **5.1 Testing Features**

Feature testing is the process of making changes in software system to add one or more new features or to make modifications in the already existing features. Each of these feature is said to have a characteristics that is designed to be useful, intuitive, and effective.

# **5.1.1 Features to Be Tested**

| Features                                                     | Priority | Description                                                                                                    |
|--------------------------------------------------------------|----------|----------------------------------------------------------------------------------------------------|
| Log in                                                       | 1        | Login as authenticated user.                                                                                                    |
| Logout                                                       | 1        | Logout from the system.                                                                                                    |
| Inserting income data                                        | 2        | When audit person gets income data.                                                                                                    |
| Inserting expense data                                       | 2        | When audit person gets expense data                                                                                                    |
| Summary of income and expense data (Account Summary)         | 3        | All the income and expense data will show sequentially.                                                                                                    |
| Registration                                                 | 1        | To be a member of BPWN, member should registered herself first.                                                                                             |
| Member Profile                                               | 1        | After registration member, audit person will see the member's profile.                                                                                      |
| Check equal of total amount in members subscription fees     | 3        | In members subscription fees, members all<br>together amount and members individual<br>amount should match.                                                 |
| Financial year                                               | 2        | All the data will save and show against a financial year.                                                                                                   |
| Print                                                        | 1        | Some specific page is printable. Printed data should be correct.                                                                                            |
| Checking income and expense data is editable or not editable | 2        | Previous year's income and expense data is<br>not editable. Audit person can able to edit<br>or update present year's data only.                            |
| Image size                                                   | 1        | Only less than 2MB or equal to 2MB size picture is insert able.                                                                                             |
| Financial year close and open                                | 3        | If audit person doesn't open any financial<br>year, system force users to open a financial<br>year first by redirecting him to financial<br>year open page. |
| Technological Features                                       |          |                                                                                                    |
| Database                                                     | 1        | Access to database is frequently needed<br>operation. So this technical feature should<br>be tightly in control for management<br>system                    |

## Here, 1=Low Priority; 2=Medium Priority; 3=High Priority

## **5.2 Testing Strategy**

A testing strategy is a general approach to the testing process rather than a method of devising particular system or component tests. Different testing strategies may be adopted depending on the type of system to be tested and the development process used.

#### 5.2.1 Test approach

A test approach is the test strategy implementation of a project, defines how testing would be carried out. Test approach has two techniques:

- **Proactive** An approach in which the test design process is initiated as early as possible in order to find and fix the defects before the build is created.
- **Reactive** An approach in which the testing is not started until after design and coding are completed.

#### 5.2.1.1 Black Box Testing

Black box testing also called functional testing that ignores the internal mechanism of a system or component and focuses on the outputs generated in response to selected inputs and execution conditions. We have decided to perform equivalence partitioning and Boundary value analysis for this system

#### 5.2.1.2 Equivalence Class Partitioning

In considering the inputs for our equivalence testing, the following types will be used:

Legal Input values: Test values within boundaries of the specification equivalence classes. This will be input data the program expects and is programmed to transform into usable values.

Illegal Input Values: Test equivalence classes outside the boundaries of the specification. This will be input data the program may be presented, but that will not produce any meaningful output.

#### **5.2.1.3 Boundary Value Analysis**

The acceptable range of values for this application was set by the development team. At the time of testing developer will define the boundary value & generate test case for performing the boundary value analysis

#### 5.2.1.4 White Box Testing

White box testing is a software testing method in which the internal structure /implementation of the item being tested is known to the tester. The tester chooses inputs to exercise paths through the code and determines the appropriate outputs. Programming knowhow and the implementation knowledge is essential.

#### 5.2.1.5 Pass/Fail Criteria

The entrance criteria's for each phase of testing must be met before the next phase can commence. Now the criteria's for pass and fail are given below.

- According to the given scenario the expected result need to take place then the scenario will be considered as pass otherwise that criteria should be failed.
- If an item tested 10 times, 9 times perfectly worked and single time do not work properly then it will consider as fail case.
- System crash will be considered as fail case.
- After submitting a query in the system, if expected page won't appear then it will be considered as fail case.

# **5.3 Testing Schedule**

| Test Phase                  | Time            |
|-----------------------------|-----------------|
| Test Plan Creation          | 1 week          |
| Test specification creation | 2 week          |
| Unit Testing                | Developing time |
| Component testing           | 1 week          |
| Test Phase                  | Time            |
| Integration Testing         | 1 week          |
| Use case validation         | 1 week          |
| User interface testing      | 1 week          |
| Load testing                | 1 week          |
| Performance Testing         | 1 week          |
| Release to Production       | 1 week          |

# **5.4 Trace Ability Matrix**

| Projec | Project Manager<br>QA Lead |                          | Business analyst LeadTarget implementation Date |                 |          |
|--------|----------------------------|--------------------------|-------------------------------------------------|-----------------|----------|
| QA Le  |                            |                          |                                                 |                 |          |
| BR#    | Category/F                 | Requirement              | ent Use Case                                    | Test Case       | comments |
|        | unctional                  | Description              | Reference                                       | Reference       |          |
|        | Activity                   |                          |                                                 |                 |          |
| BR-1   | Functional                 | Recording                | Use case 3.1.1                                  | Test case 5.6.2 |          |
|        |                            | income and income list   |                                                 | Test case 5.6.3 |          |
| BR-2   | Functional                 | Recording                | Use case 3.1.3                                  | Test case 5.6.3 |          |
|        |                            | expense and expense list |                                                 |                 |          |
| BR-3   | Functional                 | Account                  | Use case 3.1.5                                  | Test case 5.6.9 |          |
|        |                            | Summary                  |                                                 |                 |          |
| BR-4   | Functional                 | Member<br>registration   | Use case 3.1.7                                  | Test case 5.6.4 |          |
| BR-5   | Functional                 | Member                   | Use case 3.1.9                                  | Test case 5.6.7 |          |
|        |                            | subscription<br>fees     |                                                 |                 |          |
| BR-6   | Functional                 | Due report               | N/A                                             | Test case 5.6.8 |          |
| BR-7   | Functional                 | Financial year           | N/A                                             | Test case 5.6.5 |          |
|        |                            |                          |                                                 | Test case 5.6.8 |          |
| BR-8   | Functional                 | Transaction<br>Details   | Use case 3.1.5                                  | N/A             |          |
| BR-9   | Non-<br>functional         | Reliability              | N/A                                             | N/A             |          |

## **5.5 Testing Environment**

Testing environment is a setup of software and hardware for the testing teams to execute test cases. In other words, it supports test execution with hardware, software and network configured.

For test environment, key area to set up includes

- System and applications
- Test data
- Database server
- Front end running environment
- Client operating system
- Browser
- Hardware includes Server Operating system
- Network
- Documentation required like reference documents/configuration guides/installation guides/ user manuals

#### 5.6 Test Cases

It is impossible to build a system without any fault. Sometimes, this fault makes software implementation failure. If we test the system before executing the system it will help us to find the fault of the system. For testing the system, we need to write some test cases.

# 5.6.1 Log In

| Test case #1                 | Test case name: Log In                  |
|------------------------------|-----------------------------------------|
| System: Audit Application    | Subsystem: Audit person and members ID. |
| Designed By: Bishawjet Banik | Designed Date: 20.04.18                 |
| Executed by:                 | Executed date                           |

**Short Description:** The user is registered and trying to log in to the Audit Application website when the system will check validity.

- 1. When any users tries to go home page or any page, they will be asked to login first.
- 2. Assume that Username is 'admin' and password 'password'

| Step | User name           | Password        | Expected Response                               | Pass/<br>Fail | Comment |
|------|---------------------|-----------------|-------------------------------------------------|---------------|---------|
| 1    | Shuvo               | 124             | Wrong username and password                     |               |         |
| 2    |                     | admin           | Username can't be blank                         |               |         |
| 3    | admin               | admin           | Invalid password                                |               |         |
| 4    | Password            | admin           | Invalid username                                |               |         |
| 5    | admin               |                 | Password can't be blank                         |               |         |
| 6    |                     |                 | Username and password can't be blank            |               |         |
| 7    | b@gmail.c<br>om     | password        | Invalid username                                |               |         |
| 8    | shuvo@gm<br>ail.com | password        | Invalid username.                               |               |         |
| 9    |                     | Sldjf           | Invalid username & password                     |               |         |
| 10   | Admin               | Password        | Successfully loged in and redirect to home page |               |         |
| 11   | Khan                | <br>khan@fasdff | Invald username and password                    |               |         |

# 5.6.2 File Size

| Test case #2                                                                             | Test case name: File size |  |
|------------------------------------------------------------------------------------------|---------------------------|--|
| System: Audit Application                                                                | Subsystem: N/A.           |  |
| Designed By: Bishawjet Banik                                                             | Designed Date: 20.04.18   |  |
| Executed by:                                                                             | Executed date             |  |
| Short Description: Audit person fill all the input field and now trying to input a file. |                           |  |

- **1.** Audit person should log in first with his username and password.
- **2.** File size should have to less than 2MB.

| Step | Action                | Expected Result    | Pass/<br>Fail | Comment |
|------|-----------------------|--------------------|---------------|---------|
| 1    | Inputting a video     | File is too large. |               |         |
| 2    | Inputting 2.5 Mb file | File is too large. |               |         |
| 3    | Inputting 2 Mb file   | Allow to save      |               |         |
| 4    | Inputting no file     | Allow to save      |               |         |

# 5.6.3 Required Input Field in All Pages

| Test case #3                                                        |                                                                                            | <b>Test case name:</b> Required input field in all pages. |                                      |                                 |               |
|---------------------------------------------------------------------|--------------------------------------------------------------------------------------------|-----------------------------------------------------------|--------------------------------------|---------------------------------|---------------|
| System: Audit Application Designed By: Bishawjet Banik Executed by: |                                                                                            | Subsystem: N/A.         Designed Date: 20.04.18           |                                      |                                 |               |
|                                                                     |                                                                                            |                                                           |                                      |                                 | Executed date |
|                                                                     |                                                                                            | Short                                                     | Description: Audit person fill all t | he input field and now trying t | o input a     |
| Pre-co                                                              | <ol> <li>Audit person should log in firs</li> <li>Every input field should have</li> </ol> | -                                                         | vord.                                |                                 |               |
| Pre-co                                                              |                                                                                            | -                                                         | vord.                                |                                 |               |
|                                                                     | <b>1.</b> Audit person should log in first                                                 | -                                                         | vord.<br>Pass/<br>Fail               | Comment                         |               |
| Pre-co<br>Step                                                      | <ol> <li>Audit person should log in firs</li> <li>Every input field should have</li> </ol> | to be filled except input file.                           | Pass/                                | Comment                         |               |

| Test case #4                 | <b>Test case name:</b> Check equal total amount in member-fees page |
|------------------------------|---------------------------------------------------------------------|
| System: Audit Application    | Subsystem: N/A.                                                     |
| Designed By: Bishawjet Banik | Designed Date: 20.04.18                                             |
| Executed by:                 | Executed date                                                       |

#### **5.6.4 Check Equal Total Amount in Member-Fees Page**

Short Description: Audit person fill all the input field and now trying to input a file.

- 1. Audit person should log in first with his username and password.
- 2. Left side's amount and right side's amount should have to be equal.

| Step | Action                                                           | Expected Result            | Pass/F<br>ail | Comment |
|------|------------------------------------------------------------------|----------------------------|---------------|---------|
| 1    | Left side's amount is 900 and<br>right side's amount is 800      | Save button will disappear |               |         |
| 2    | Left side's amount is 1200<br>and right side's amount is<br>1200 | Save button will appear    |               |         |
| 3    | Left side's amount is 1300<br>and right side's amount is 800     | Save button will disappear |               |         |

#### **5.6.5** Getting Actual Data Based on Financial Year in Account Summary

| Test case #5                 | <b>Test case name:</b> Getting actual data based on financial year in account summary. |
|------------------------------|----------------------------------------------------------------------------------------|
| System: Audit Application    | Subsystem: Account Summary.                                                            |
| Designed By: Bishawjet Banik | Designed Date: 20.04.18                                                                |
| Executed by:                 | Executed date                                                                          |

**Short Description:** Audit person and BPWN'S members want to see the account summary based on financial year.

- **1.** Audit person should log in first with his username and password.
- **2.** Suppose, in 2012<sup>th-</sup> 2012<sup>th-</sup>'s net income is 12, 35,707 tk and expense is 5, 34,808 tk.

| Step   | Action                                | Response                                                      | Pass/F<br>ail | Comment |
|--------|---------------------------------------|---------------------------------------------------------------|---------------|---------|
|        | Selecting 2012-2012<br>financial year | <b>Net Income:</b> 10,35,711<br><b>Net Expense:</b> 11,33,463 | Fail          |         |
| 2      | Selecting 2012-2012<br>financial year | <b>Net Income:</b> 12,35,707                                  | Pass          |         |
| Post c | onditions: Desired data w             | Net Expense: 5,34,808                                         |               |         |

#### **5.6.6 Checking Editable and Not Editable**

| Test case #6                 | <b>Test case name:</b> Checking Editable and not editable. |
|------------------------------|------------------------------------------------------------|
| System: Audit Application    | Subsystem: Transaction details.                            |
| Designed By: Bishawjet Banik | Designed Date: 20.04.18                                    |
| Executed by:                 | Executed date                                              |

Short Description: Audit person see a wrong expense data and now trying to update that.

- **1.** Audit person should log in first with his username and password.
- 2. Editable data should have to be present financial year's data.
- **3.** Assume that present financial year is 2012-2012

| Step | Action                                    | Expected Result | Pass/<br>Fail | Comment |
|------|-------------------------------------------|-----------------|---------------|---------|
| 1    | 2013 <sup>th</sup> 's transaction details | Not editable    | Pass          |         |
| 2    | 2015 <sup>th</sup> 's transaction details | Editable        | Fail          |         |
| 3    | 2012 <sup>th</sup> 's transaction details | Editable        | Pass          |         |
| 4    | 2017 <sup>th</sup> 's transaction details | Not editable    | pass          |         |

| Test case #7                 | <b>Test case name:</b> Checking due subscription fees members. |
|------------------------------|----------------------------------------------------------------|
| System: Audit Application    | Subsystem: Due Report.                                         |
| Designed By: Bishawjet Banik | Designed Date: 20.04.18                                        |
| Executed by:                 | Executed date                                                  |

#### **5.6.7 Checking Due Subscription Fees Members**

**Short Description:** After inputting one members subscription fee, audit person and BPWN'S members are checking due report.

#### **Pre-conditions:**

- 1. Audit person should log in first with his username and password.
- **2.** Assume two members, Amina begum and Nigar sulta have reimburse their subscription fees.

| Step | Action                                    | Response                                                                   | Pass/<br>Fail | Comment |
|------|-------------------------------------------|----------------------------------------------------------------------------|---------------|---------|
| 1    | User press on due subscription page link. | All the members name will<br>show except Amina<br>begum.                   | Fail          |         |
| 2    | User press on due subscription page link. | All the members name will<br>show except Amina<br>begum and Nigar Sultana. | pass          |         |

**Post conditions:** Users will see all the members name who didn't reimburse their due fees at all except Amina begum and Nigar Sultana.

# 5.6.8 Open and Close Financial Year

| ase #8                      | Test case name:Open and close financial year.Subsystem:Financial year configuration.Designed Date:20.04.18                                                                                                    |                                                                                                    |                                                                                                    |  |
|-----------------------------|----------------------------------------------------------------------------------------------------|----------------------------------------------------------------------------------------------------|----------------------------------------------------------------------------------------------------|--|
| <b>n:</b> Audit Application |                                                                                                    |                                                                                                    |                                                                                                    |  |
| ed By: Bishawjet            |                                                                                                    |                                                                                                    |                                                                                                    |  |
| ted by:                     | Executed date                                                                                                    |                                                                                                    |                                                                                                    |  |
|                             |                                                                                                    |                                                                                                    |                                                                                                    |  |
| 2. Opened financial year.   | year should have to be closed                                                                                                    | -                                                                                                    |                                                                                                    |  |
| Action                      | Expected Result                                                                                                    | Pass/F<br>ail                                                                                                    | Comment                                                                                                    |  |
| 2013-2013 add to open       | Successfully opened a new financial year                                                                                                    | Pass                                                                                                    |                                                                                                    |  |
| 2014-2014 add to open       | Redirect to financial year closing page                                                                                                    | Pass                                                                                                    |                                                                                                    |  |
| 2015-2015 add to open       | Successfully opened a new financial year                                                                                                    | Fail                                                                                                    | Before closing opened<br>financial year, it opened<br>another financial year                                                                                                    |  |
| 2016-2016 add to open       | Redirect to closing page                                                                                                    | pass                                                                                                    |                                                                                                    |  |
| 2013-2013 add to            | Successfully closed a financial year                                                                                                    | Pass                                                                                                    |                                                                                                    |  |
| close                       | Infancial year                                                                                                    |                                                                                                    |                                                                                                    |  |
|                             | <ul> <li>Audit Application</li> <li>Audit Application</li> <li>By: Bishawjet</li> <li>ted by:</li> <li>Description: This system</li> <li>d. Now audit person we main and the system</li> <li>Audit person show</li> <li>Opened financial year.</li> <li>Assume that no fit</li> <li>Action</li> <li>2013-2013 add to open</li> <li>2014-2014 add to open</li> <li>2015-2015 add to open</li> <li>2016-2016 add to</li> </ul> | n: Audit ApplicationSubsystem: Financial yearned By: BishawjetDesigned Date: 20.04.18ted by:Executed dateDescription: This system is only editable only by aud. Now audit person want to close that year and warnditions:1. Audit person should log in first with his usernar2. Opened financial year should have to be closed year.3. Assume that no financial year is opened.ActionExpected Result2013-2013 add to openSuccessfully opened a new financial year2014-2014 add to openSuccessfully opened a new financial year2015-2015 add to openSuccessfully opened a new financial year2016-2016 add toRedirect to closing page | a: Audit Application       Subsystem: Financial year configurate         a: Audit Application       Designed Date: 20.04.18         bed By: Bishawjet       Designed Date: 20.04.18         ted by:       Executed date         Description: This system is only editable only by audit person       d. Now audit person want to close that year and want to add a         nditions:       I.       Audit person should log in first with his username and pa         2.       Opened financial year should have to be closed before op year.         3.       Assume that no financial year is opened.         Action       Expected Result       Pass/F ail         2013-2013 add to open       Successfully opened a new financial year       Pass         2014-2014 add to open       Redirect to financial year       Pass         2015-2015 add to open       Successfully opened a new financial year       Pail         2016-2016 add to       Redirect to closing page       pass |  |

| 5.6.9 | Checking | <b>Summation</b> | of Balance | Sheet |
|-------|----------|------------------|------------|-------|
| ••••  | Chicomia |                  |            |       |

| Test case #9                           |                                | <b>Test case name:</b> Checking summation of Balance sheet. |                           |                       |              |  |  |  |
|----------------------------------------|--------------------------------|-------------------------------------------------------------|---------------------------|-----------------------|--------------|--|--|--|
| Systen<br>Applic                       | <b>n:</b> Audit<br>ation       | Subsystem: Ba                                               | Subsystem: Balance sheet. |                       |              |  |  |  |
| <b>Designed By:</b> Bishawjet<br>Banik |                                | Designed Date:                                              | Designed Date: 20.04.18   |                       |              |  |  |  |
| Executed by:                           |                                | Executed date                                               | Executed date             |                       |              |  |  |  |
| Short                                  | Description: At the            | ne time of inputting                                        | g the amount audit pe     | erson will see th     | ne summation |  |  |  |
| <b>FTC-CU</b>                          | nditions:<br>1. Audit person s | should log in first v                                       | with his username and     | d password.           |              |  |  |  |
| Step                                   | Cash in hand                   | Cash in bank                                                | Current assets            | Pass/Fail             | Comment      |  |  |  |
| 1                                      | 500                            | 500                                                         | 800                       | Fail                  |              |  |  |  |
| 2                                      | 1200                           | 800                                                         | 2000                      | Pass                  |              |  |  |  |
|                                        |                                |                                                             |                           |                       |              |  |  |  |
| Step                                   | Non-Current<br>assets(A)       | Current<br>assets(B)                                        | (A+B)                     | Pass/Fail             | Comment      |  |  |  |
| 3                                      | 5,000                          | 2,000                                                       | 5,000                     | Fail                  |              |  |  |  |
| 4                                      | 5,000                          | 2,000                                                       | 2,000                     | Fail                  |              |  |  |  |
| 5                                      | 5,000                          | 2,000                                                       | 7,000                     | Pass                  |              |  |  |  |
| Step                                   | Total(A+B)                     | Total(C+D)                                                  | Equal/Not-equal           | Response              | Pass/fail    |  |  |  |
| 6                                      | 7,000                          | 8,000                                                       | Not equal                 | Save button appear    | fail         |  |  |  |
| 7                                      | 7,000                          | 8,000                                                       | Not equal                 | Save button disappear | pass         |  |  |  |
| 8                                      | 7,000                          | 7,000                                                       | Equal                     | Save button appear    | pass         |  |  |  |
| Post-c                                 | onditions: System              | will allow to save                                          | the data                  |                       |              |  |  |  |

Chapter-6 User Manual

# 6.1 Log In page

To enter on audit application, user need to authentic herself/himself first. If the person is audit person, then he should specify himself as audit person with his valid username and password. Things is also same for the members of BPWN.

| Please Sign In |  |
|----------------|--|
| username       |  |
| Password       |  |
|                |  |
| Log in         |  |
|                |  |

### 6.2 Home Page

After login successfully, users will see a home page. Here in this page users need to select his desired category to perform that task. Suppose, the user is audit person now he have got some income data to input. For this he should select general income category. Then he will be able to input the income data successfully.

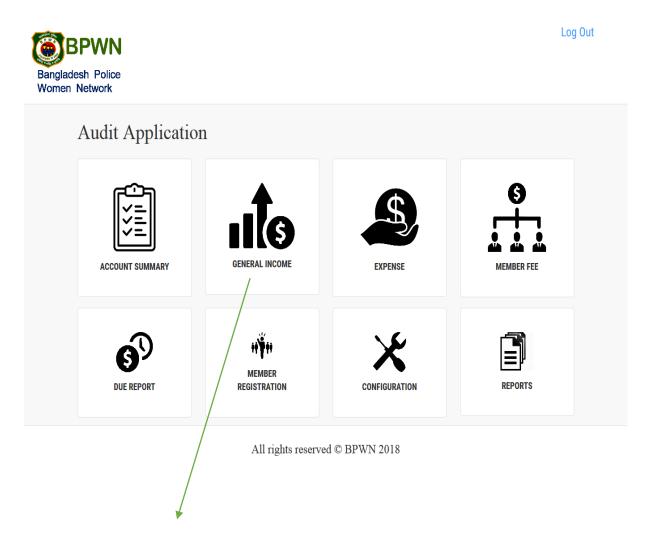

Audit person should select general income for inserting income data.

#### **6.3 General Income Page**

After selecting general income from the home page, audit person will get this page. Here, he will be asked to insert the income data on the following input box. Although all the input box are labelling nicely, I will discuss about two input box that is submit date and received date. Here, submit date is the date of submission the income data and received is the date of when he got the income data. All the input field are required here. Audit person cannot submit the data without filling the input box.

### User can go to his desired page from this page also.

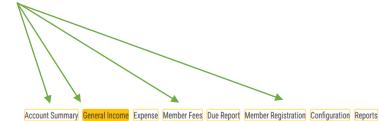

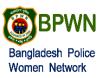

#### **General Income**

| Income Title: Please enter the Title of Income | Financial Year:<br>2012-2012 🗸   |
|------------------------------------------------|----------------------------------|
| Income type:<br>Select Income Type             | Submit Date:<br>dd / mm / yyyy   |
| Cheque Number:<br>Enter Your check Number      | Bank:<br>Select Bank Name        |
| Amount:       BDT     Amount     /=            | Received Date:<br>dd / mm / yyyy |
| Description:                                   |                                  |
| Attachment: Browse No file selected.           |                                  |

Save

### 6.4 Expanse Page

After arranging a programme, audit person will get expense data category wish. And category can have a sub-category. Like, to arranging a programme decoration is must. For decoration, there will need flower, lighting etc. Here category will be decoration and sub-category will be flower and lighting.

| BPWN                               | ł                     | Account Summary General Income | Expense Member Fees Due Repo | t Member Registration | Configuration Reports |
|------------------------------------|-----------------------|--------------------------------|------------------------------|-----------------------|-----------------------|
| Bangladesh Police<br>Women Network |                       |                                |                              |                       |                       |
| Expense                            |                       |                                |                              |                       |                       |
| Expense Title:                     |                       |                                | Financial Year:              |                       |                       |
| Please enter Exp                   | ense Title            |                                | 2012-2012                    |                       | ~                     |
| Expense Medium:                    |                       |                                | Date:                        |                       |                       |
| Who was the med                    | dium of expense?      |                                | dd / mm / y                  | уу                    |                       |
| Description:                       |                       |                                |                              |                       |                       |
|                                    |                       |                                |                              |                       | .8                    |
| Attachment: Brow                   | vse No file selected. |                                |                              |                       |                       |
| SL                                 | Expense Category      | Expense Sub Category           | Amount                       |                       |                       |
| 1                                  | Select Category       | Select Sub-Category            | Enter your Amount            | Add More              |                       |
|                                    |                       |                                | Total: 0/- BDT               |                       |                       |
| Save                               |                       |                                |                              |                       |                       |
|                                    |                       |                                |                              |                       |                       |
|                                    |                       |                                |                              |                       |                       |

By clicking add more button, user will get same input field. He can increase this input field as much as he need.

#### 6.5 Account Summary

Income and expense data will generate against a financial year. User can see previous year's income and expense data. For this, users need to select the desired year from the financial year box. A default summary will generate automatically against present year.

| Bangladesh Police<br>Women Network | Account Summary General Income Expense | Member Fees Due Report Member Registration Configuration Reports |
|------------------------------------|----------------------------------------|------------------------------------------------------------------|
| Account Summary                    |                                        | 2012-2012 V Print                                                |
| Account Name                       | Balance                                | Action                                                           |
| Incomes                            | 51,15,461/- BDT                        |                                                                  |
| Donation                           | 51,08,567/- BDT                        | View Details                                                     |
| Bank Interest                      | 6,894/- BDT                            | View Details                                                     |
| Expenses                           | 45,03,693/- BDT                        |                                                                  |
| Magazine & Publication             | 5,00,400/- BDT                         | View Details                                                     |
| Gift Materials                     | 2,74,380/- BDT                         | View Details                                                     |
| Decorator & Decoration             | 16,395/- BDT                           | View Details                                                     |
| Cultural Program                   | 4,05,435/- BDT                         | View Details                                                     |
| Banner & Festoon                   | 62,270/- BDT                           | View Details                                                     |
| Event/Program                      | 22,65,803/- BDT                        | View Details                                                     |
| Bank Charge                        | 3,027/- BDT                            | View Details                                                     |
| Audit Fee                          | 7,000/- BDT                            | View Details                                                     |
| Computer Training                  | 1,78,000/- BDT                         | View Details                                                     |
| Transportation                     | 1,87,900/- BDT                         | View Details                                                     |
| Honorarium                         | 6,000/- BDT                            | View Details                                                     |
| Entertainment                      | 5,97,083/- BDT                         | View Details                                                     |
|                                    | Current Balance: 6,11,768/- BDT        |                                                                  |

#### Users need to select desired year from this box.

All rights reserved © BPWN 2018

If income is more than expense colour will be green and if expense is more than income colour will be red.

# 6.6 Membership Fees

Here, total amount should be match with the total amount of selected members.

| BPWN                                 | Account Summary G | eneral Income | Expense Membe | r Fees Due Report Me | ember Registration Configu | ration R |
|--------------------------------------|-------------------|---------------|---------------|----------------------|----------------------------|----------|
| ladesh Police<br>en Network          |                   |               |               |                      |                            |          |
| Membership Fees                      |                   | Add Mem       | bers          |                      |                            |          |
| Title:                               |                   | Select Ran    | k             |                      |                            |          |
| Please enter about Member Fee        |                   |               |               |                      |                            | ,        |
| Financial Year:                      |                   |               |               |                      |                            |          |
| 2012-2012                            | ~                 | Add Membe     | r             |                      |                            |          |
| Date:                                |                   | Total/ 0/- B  | т             |                      |                            |          |
| dd / mm / yyyy                       |                   | 5L            | BPWN ID       | Name                 | Amount                     |          |
| Bank:                                |                   | /             |               |                      |                            |          |
| Select Bank Name                     | ~                 | /             |               |                      |                            |          |
| Oberrine Numberri                    | /                 |               |               |                      |                            |          |
| Cheque Number:                       | /                 |               |               |                      |                            |          |
|                                      | /                 |               |               |                      |                            |          |
| Amount:                              |                   |               |               |                      |                            |          |
| BDT Amount                           | /=                |               |               |                      |                            |          |
| Description:                         |                   |               |               |                      |                            |          |
|                                      |                   |               |               |                      |                            |          |
| Attachment: Browse No file selected. |                   |               |               |                      |                            |          |
|                                      |                   |               |               |                      |                            |          |
| SAVE                                 |                   |               |               |                      |                            |          |
|                                      |                   |               |               |                      |                            |          |
|                                      |                   |               |               |                      |                            |          |
| This two amour                       | rt should ne      | eed to        | match         |                      |                            |          |
|                                      | n snouiu iii      |               | 111atUll.     |                      |                            |          |
| $\backslash$                         |                   |               |               |                      |                            |          |
|                                      |                   |               |               |                      |                            |          |
| If this two amou                     | unt will not      | matcl         | n save v      | will be di           | sabled                     |          |
| automatically.                       |                   |               |               |                      |                            |          |

# 6.7 Member Registration

User can registered a member from this page and also can see all the member list by clicking the right-side link **View Member list** 

| Marshar Da      |                     |                 |                          |                  |
|-----------------|---------------------|-----------------|--------------------------|------------------|
| Member Re       | egistration         |                 |                          | View Member list |
| BPWN ID         |                     | Member Name     |                          |                  |
| Enter your id   |                     | Enter your name |                          |                  |
| Email           |                     |                 | Mobile Number            |                  |
| Enter your ema  | il address          |                 | Enter your Mobile Number |                  |
| Police Rank     |                     |                 | BPWN Post                |                  |
| Select Your Ra  | ink                 | ~               | Select Your Post         | ~                |
| Working Area    |                     | Sub Unit        |                          |                  |
| Select Working  | g Area 🗸            | Sub Unit        |                          |                  |
| Starting Date   |                     |                 | Ending Date              |                  |
| dd / mm / yyyy  |                     |                 | dd / mm / уууу           |                  |
| Picture: Browse | . No file selected. |                 |                          |                  |
|                 |                     |                 |                          |                  |

## 6.8 Configuration Page

This page is only for the audit person. Audit person can do several things from this page. Like he can add some category of income and expense. And also can close and open financial year. Audit person is also able to add FDR statement and prepare balance sheet from this page.

| Bangladesh Police<br>Women Network | Account Summary General Income Expense | Member Fees Due Repo | ort Member Registration Configurati | n Reports |
|------------------------------------|----------------------------------------|----------------------|-------------------------------------|-----------|
| Configuration                      |                                        |                      |                                     |           |
| Add Category                       | Add FDR Statement                      | F                    | Prepare Balance Sheet               |           |
| Financial Year Configuration       |                                        |                      |                                     |           |
| Add Financial Year                 | Set Current Financial Year             | C                    | Close Financial Year                |           |
|                                    |                                        |                      |                                     |           |

All rights reserved © BPWN 2018

## 6.9 Add-Category

From this page audit person can add some category for income and expense. Before inserting category name audit person should clarify whereas the category name belongs to income or expense.

| Bangladesh Poli<br>Women Network | ce                |                      | Account Summary | General Income | Expense | Member Fees | Due Report | Member Registration | Configuration | Reports |
|----------------------------------|-------------------|----------------------|-----------------|----------------|---------|-------------|------------|---------------------|---------------|---------|
|                                  | Add category      |                      |                 |                |         |             |            |                     |               |         |
|                                  | Transaction Type: | Expense     O Income |                 |                |         |             |            |                     |               |         |
|                                  | Category Name:    |                      |                 |                |         |             |            |                     |               |         |
|                                  | Save              |                      |                 |                |         |             |            |                     |               |         |
|                                  |                   | All righ             | ts reserved ©   | BPWN 201       | 18      |             |            |                     |               |         |

Like category name is decoration and decoration is belongs to expense here.

### 6.10 Financial Year Page

This page is only for financial year configuration. Audit person can add, close and open new financial year.

### 6.10.1 Add Financial Year

If audit person does not get his desired financial year in income, expense or other pages, he can add that financial year or can add more financial year from this page.

| Bangladesh Police<br>Women Network | Account Summary<br>Reports | General Income | Expense | Member Fees | Due Report | Member Registration | Configuration |
|------------------------------------|----------------------------|----------------|---------|-------------|------------|---------------------|---------------|
| Add New Fina                       | incial Year                |                |         |             |            |                     |               |
| Year Name                          |                            | Start Date     |         |             | End Da     | ite                 |               |
| 2031-2032                          | ~                          | dd / mm / yyy  | у       |             | dd /       | ′ mm / yyyy         |               |
| ADD                                |                            |                |         |             |            |                     |               |

### 6.10.2 Close Financial Year

If the year is on the end, audit person can close this year from this page.

| Bangladesh Police<br>Women Network | Account Summary General Income Expense Member Fees Due Report Member Registration Configuration Reports |
|------------------------------------|----------------------------------------------------------------------------------------------------|
| Financial                          | Year Closed                                                                                             |
| 2012-2012 🗸                        | Close Financial Year                                                                                    |

### 6.10.3 Set Financial Year

Closing a financial year that means a new financial has started. Audit need to set a financial year from this page. Without closing the existing financial year, audit person will not be able to set new financial year.

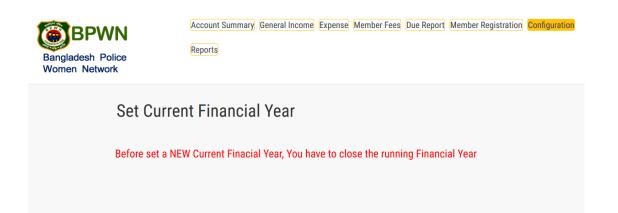

### 6.11 FDR

BPWN organization can fixed their income money on the specific bank. Previous year income money will denoted as opening balance and present year balance will add with previous year's income money.

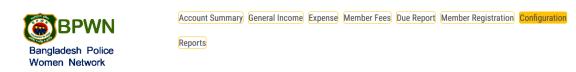

#### **FDR Statment**

| FDR Account No            |                            | Financial Year            | -               |
|---------------------------|----------------------------|---------------------------|-----------------|
| Please enter the FDR numb | per                        | 2012-2012                 |                 |
| Bank                      | Issue Date                 | Matu                      | urity Date      |
| Select Bank Name          | ✓ dd / mm / yyyy           | d                         | d / mm / уууу   |
|                           | Principal /                | Amount (A)                |                 |
| Amount                    | Addition during the Year   | Encashment during the Yea | Closing Balance |
| Enter Principal Amount    | Addition of Principal Amo  | Encashment of Principal   | Closing Balance |
| Opening Balance: 0        | /- BDT                     |                           |                 |
| Interest during the Year  | Encashment during the Year | Charge during the Year    | Closing Balance |
| Enter Interest Amount     | Encashment of Interest     | Charge of Interest Amou   | Closing Balance |
|                           | Total Bala                 | ance (A+B)                |                 |
|                           | BDT Total Balance          | /-                        |                 |
|                           |                            |                           |                 |

### 6.12 Balance Sheet

Some amount will have on the bank, some amount will have on hand and some amount will have as FDR on the bank. After inserting these amount a balance sheet will prepare against a financial year.

| Bangladesh F<br>Women Netw | Police                     |                                                 | pense M  | ember Fees D | Due Report Member Reg | istration |  |  |
|----------------------------|----------------------------|-------------------------------------------------|----------|--------------|-----------------------|-----------|--|--|
|                            | Prepare Balance Statement: |                                                 |          |              |                       |           |  |  |
|                            | ASSETS                     |                                                 |          |              |                       |           |  |  |
|                            | Α.                         | Non-Current Assets:                             | 49965    | 0/- BDT      |                       |           |  |  |
|                            |                            | Investment in FDR                               | BDT      | 499650       |                       | /=        |  |  |
|                            | B.                         | Current Assets:                                 | 0/- BD   | т            |                       |           |  |  |
|                            |                            | Cash in Hand                                    | BDT      | Cash in Hand | 1                     | /=        |  |  |
|                            |                            | Cash in Bank                                    | BDT      | Cash in Bank | (                     | /=        |  |  |
|                            |                            | Total Assets (A+B)                              | 0/- BDT  |              |                       |           |  |  |
|                            |                            | FUNDS & LIA                                     | BILITIES |              |                       |           |  |  |
|                            | C.                         | Funds:                                          | 0/- BD   | т            |                       |           |  |  |
|                            |                            | Opening Balance                                 | BDT      | 0            |                       | /=        |  |  |
|                            |                            | Excess of Income/ (Expenditure) during the year | BDT      | 611768       |                       | /=        |  |  |
|                            | D.                         | Current Liabilities:                            | 0/- BD   | т            |                       |           |  |  |
|                            |                            | Provision for Expenses                          | BDT      | Provision    |                       | /=        |  |  |
|                            |                            | Total Fund and Liabilities (C+D)                | 0/- BDT  |              |                       |           |  |  |
|                            |                            | Save Balance Statement                          |          |              |                       |           |  |  |

### 6.13 Report Page

This page is viewable for BPWN'S members as well as audit person. User can see all type of report from this page only by clicking his desired report.

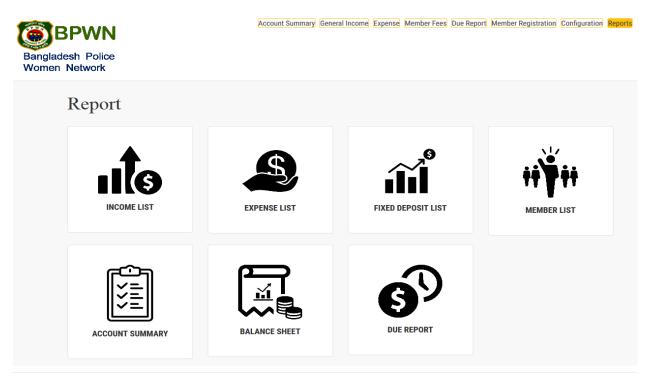

All rights reserved © BPWN 2018

#### 6.13.1 Income List

Here, members and audit person of BPWN can see the list of income. For getting the income list members will have to go to report page than he will see the income list. After clicking on the income list all the income data will generate. Users can print the page.

Users can search his desired data from this search box which is existing on income list.

A pdf file of this page will generate after clicking on this print button.

| PWN<br>sh Police            | Ассоц          | Int Summary General Income | e Expense Member Fees D | be Report Member Registra | tion Configura |
|-----------------------------|----------------|----------------------------|-------------------------|---------------------------|----------------|
| Network                     |                |                            |                         | $\langle \rangle$         |                |
| List of INCOMES:            |                |                            |                         |                           | Print          |
| Show 10 v entries           |                |                            |                         | Search:                   |                |
| Transaction Name            | Cheque Number  | Received Date              | Submited Date           | Amount                    | Action         |
| First Donation              | EBL00125566777 | 2012-02-07                 | 2012-02-13              | 45,000 /=BDT              | C Edit         |
| Another Big Donation        | JBL998834343   | 2012-07-11                 | 2012-08-28              | 50,63,567 /=BDT           | 🕼 Edit         |
| Bank Interest from FDR 01   | JBL773434111   | 2012-07-01                 | 2012-07-01              | 2,370 /=BDT               | 🕼 Edit         |
| Bank Interest from FDR 02   | JBL77663333    | 2012-12-02                 | 2012-12-03              | 4,524 /=BDT               | 🕼 Edit         |
| Showing 1 to 4 of 4 entries |                |                            |                         | Previou                   | s 1 N          |

Row numbers will depicts here.

## 6.13.2 Expense List

After clicking, on the expense list from report page, an expense list will come as like as income list.

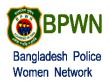

Account Summary General Income Expense Member Fees Due Report Member Registration Configuration Reports

| List of <b>EXPENSE:</b>                  | 0                  | Print      |                 |        |
|------------------------------------------|--------------------|------------|-----------------|--------|
| Transaction Name                         | Transaction Medium | Date       | Search:         | Action |
| All for this year                        | N/A                | 2012-09-04 | 11,03,300 /=BDT | 🕼 Edit |
| 1st Asia Region Womens Police Conference | Mily Bisswas       | 2012-10-23 | 20,93,613 /=BDT | 🕼 Edit |
| Yearly Audit                             | SP Shahela         | 2012-12-20 | 7,000 /=BDT     | 🕼 Edit |
| Bank Charge 2012                         | SP Shahela         | 2012-12-28 | 3,027 /=BDT     | 🕼 Edit |
| Another Program                          | Shamima Sir        | 2012-03-12 | 1,27,955 /=BDT  | 🕼 Edit |
| Program No 03                            | All                | 2012-05-16 | 2,79,835 /=BDT  | 🕼 Edit |
| Year End Program                         | N/A                | 2012-11-14 | 2,91,880 /=BDT  | 🕼 Edit |
| Total Entertainment of 2012              | all                | 2012-11-15 | 5,97,083 /=BDT  | 🕼 Edit |

## 6.13.3 FDR List

In which bank, which date, which financial year, the organization has deposited their money, every details will come in FDR list. User can update the data from this page.

| BPWN                              |                     | Account Summa | ary General Income Expense | Member Fees Due Report | Member Registration Configuration Reports |
|-----------------------------------|---------------------|---------------|----------------------------|------------------------|-------------------------------------------|
| angladesh Police<br>Vomen Network |                     |               |                            |                        |                                           |
| FDR List                          |                     |               |                            |                        |                                           |
| Show 10 v entries                 |                     |               |                            |                        | Search:                                   |
| FDR Number                        | Bank                | Issue Date    | Maturity Date              | Financial Year         | Action                                    |
| 31955019171                       | Janata Bank Limited | 2012-11-22    | 2018-02-22                 | 2012-2012              | View FDR Statement                        |
| Showing 1 to 1 of 1 entries       |                     |               |                            |                        | Previous 1 Next                           |
|                                   |                     |               |                            |                        |                                           |

User can update the data by clicking on this link.

### 6.13.4 Member List

All the data of members of BPWN organization will show here.

Users will see 10, 25 or 50 data of members altogether by selecting the numbers from this box.

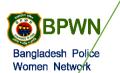

Account Summary General Income Expense Member Fees Due Report Member Registration Configuration Reports

| View ) | lember | List |
|--------|--------|------|
|        |        |      |

| Show | 10 | ۷ | entries |
|------|----|---|---------|
|------|----|---|---------|

| Show 10 v entries    |                        |         |              |                                                             |   |                   |   | Search:            |                    |                 |
|----------------------|------------------------|---------|--------------|-------------------------------------------------------------|---|-------------------|---|--------------------|--------------------|-----------------|
| BPWN ID              | Member Name            | Email 🔶 | Mobile No    | Police Rank                                                 | ÷ | BPWN<br>Post      | ₹ | Working Area       | $\frac{1}{\nabla}$ | Action 🗍        |
| BP5988029870         | Mily Biswas PPM        | n/a     | 01713373005  | Deputy Inspector General of<br>Police (DIG)                 |   | President         |   | Police HQ, Dhaka   |                    | View<br>Profile |
| BP6288123778         | Rowshon Ara<br>Begum   | n/a     | 01730336286  | Deputy Inspector General of<br>Police (DIG)                 |   | General<br>Member |   | Police HQ, Dhaka   |                    | View<br>Profile |
| BP7399009537         | Atika Islam            | n/a     | 00           | Additional Deputy Inspector<br>General of Police (Addl DIG) |   | General<br>Member |   | DMP, Dhaka         |                    | View<br>Profile |
| BP6188020938         | Roushan Ara<br>Begum   | n/a     | 01730336325  | Additional Deputy Inspector<br>General of Police (Addl DIG) |   | General<br>Member |   | CID                |                    | View<br>Profile |
| BP7099124980         | Amena Begum            | n/a     | 01717074234  | Additional Deputy Inspector<br>General of Police (Addl DIG) |   | General<br>Member |   | Norsingdi District |                    | View<br>Profile |
| BP7301103758         | Soheli Ferdous         | n/a     | 017110226777 | Superintendent of Police (SP)                               |   | General<br>Member |   | Police HQ, Dhaka   |                    | View<br>Profile |
| BP7705020792         | Fatiha Yeasmin         | n/a     | 01556356133  | Superintendent of Police (SP)                               |   | General<br>Member |   | DMP, Dhaka         |                    | View<br>Profile |
| BP7503047894         | Samsun Nahar           | n/a     | 01711470091  | Superintendent of Police (SP)                               |   | General<br>Member |   | CID                |                    | View<br>Profile |
| BP7503047893         | Mst. Taslima<br>Khatun | n/a     | 017170614119 | Superintendent of Police (SP)                               |   | General<br>Member |   | RRF, Khulna        |                    | View<br>Profile |
| BP7605101943         | Mahfuza Akter          | n/a     | 01712899838  | Superintendent of Police (SP)                               |   | General<br>Member |   | Police HQ, Dhaka   |                    | View<br>Profile |
| howing 1 to 10 of 9, | 884 entries            |         |              |                                                             |   | Previous          | 1 | 2 3 4 5            | 98                 | 9 Next          |

#### 6.13.4.1 Members Profile

Members profile is only viewable from the members list. Besides, every name there will have an action called view details. After clicking on view details, users will see the member details descriptively.

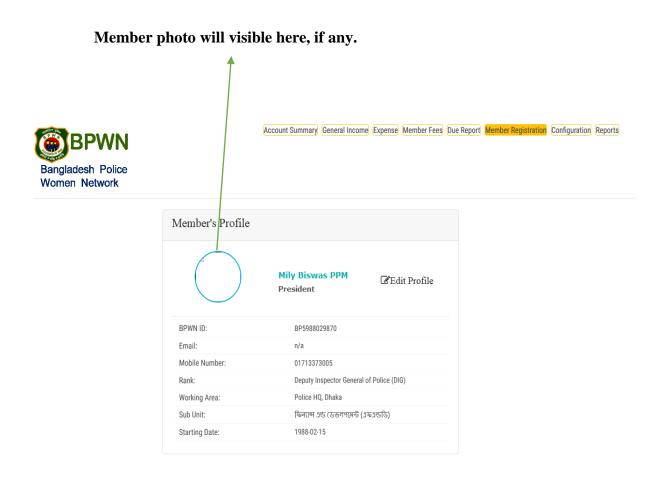

#### Page | 90

Chapter 7 Conclusion

### 7.1 Project Summary

This project has been started from February. From that beginning time I have to work hard to know the clients requirement clearly. After that I proposed a design to them by help of my supervisor. They appreciated and said to start developing the project. Then I started to develop the project.

From then I gradually develop the project. To build an accounting software is typically hard. I think storing the data in database neatly is very important. That's why I did this first and made a relationship with the tables. After that I design the UI. This project's UI is very simple and clean which is very help for the user's experience. Then I started coding and executing the project.

If I did not test this project there will stay some bug on this project which will ruin the full project. That why give importance to test this project and then I solved some bug which I got after testing this project.

### 7.2 Limitations

It is very hard to develop something without any limitations. This project has some limitations. Limitation are as follows:-

- Not fully responsive
- Not highly secure
- User's password are not encrypted
- Member's login and audit person's login did not separated at all.

#### 7.3 Obstacles and Achievements

To walk in the good way one's have to face many obstacles. By facing obstacles one will get some achievements. To store the data with financial year wise and to get the data in a correct format was an obstacle for me. Although I have done it by taking help from my supervisor, friends and by searching the solution from google. Some obstacles and achievement are as follow:

- **Scope Change:** Sometimes I was asked to add some features. Then I had to redesign the system. It made me sometimes hopeless.
- **Resource Deprivation:** In some cases I did not get proper resource to handle that situation.
- Lack of Stakeholder's Engagement: This project's stakeholders are Bangladesh police. Police are very busy with their work. Sometimes I need to talk with for some issue but I did not get them in proper time.

#### 7.4 Future Scope

By working with this project, I have learnt many things and meet with some great person. This project will give me some opportunity to work with this type of similar project.

#### 7.5 References

To complete audit application, I have taken help from many places. Some references are given bellow:-

- www.google.com
- www.wikipedia.com
- https://github.com/
- https://getbootstrap.com
- www.w3schools.com
- www.php.net
- www.jquery.com
- www.bpwn.org.bd
- www.youtube.com